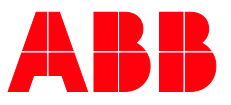

**—**PRODUKTHANDBUCH

# **ABB i-bus® KNX** VAA/A 6.24.2 Floor heating-Controller, 6-fold, MDRC

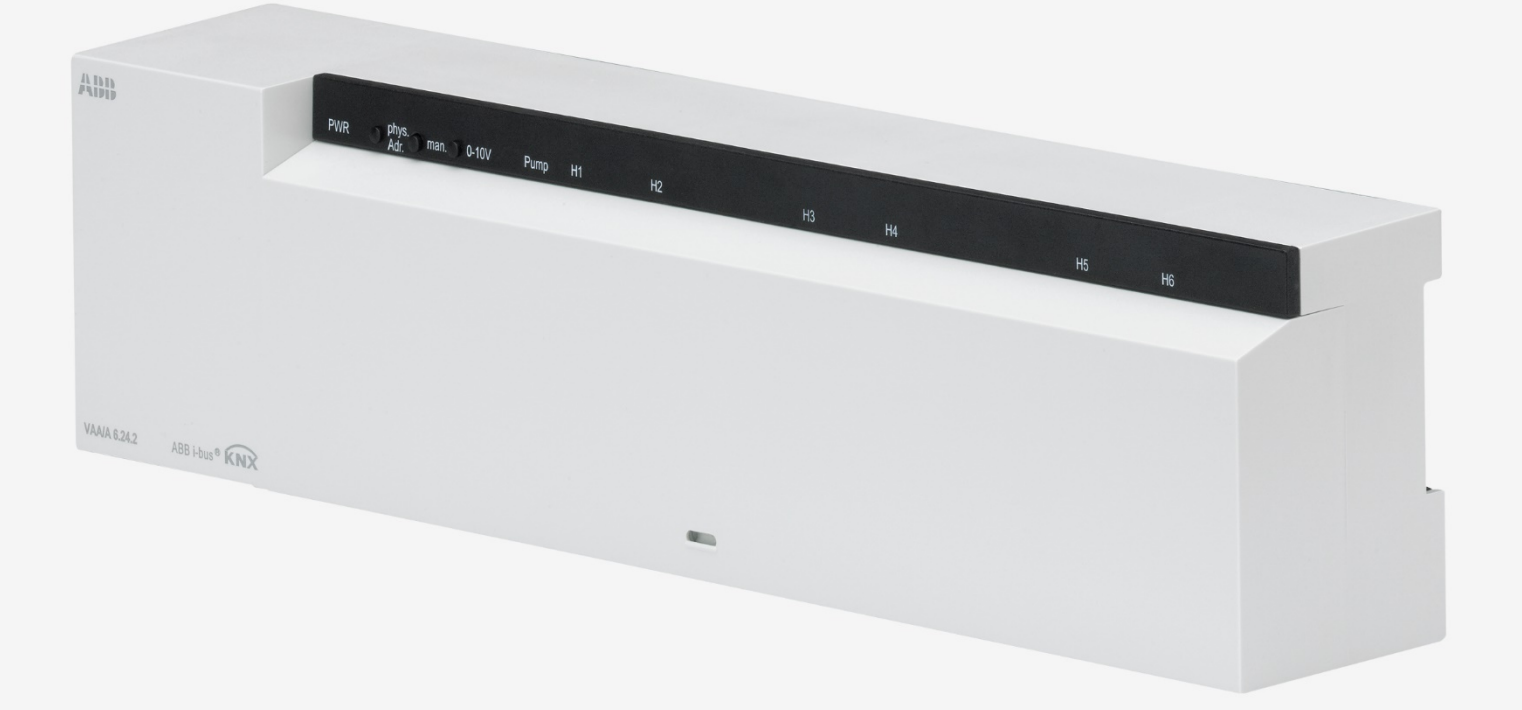

## ABB i-bus<sup>®</sup> KNX **Contents**

### **Contents**

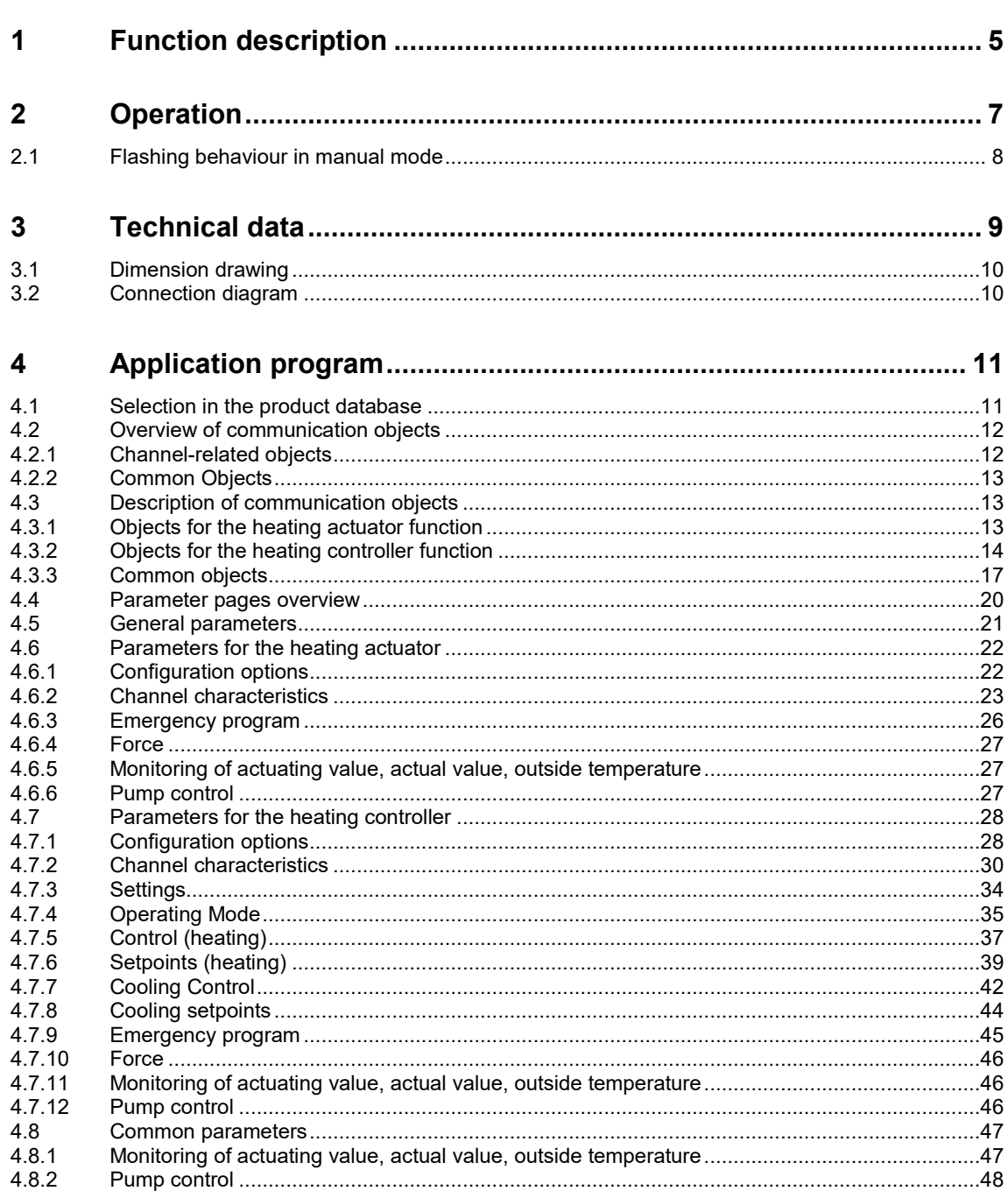

Seite

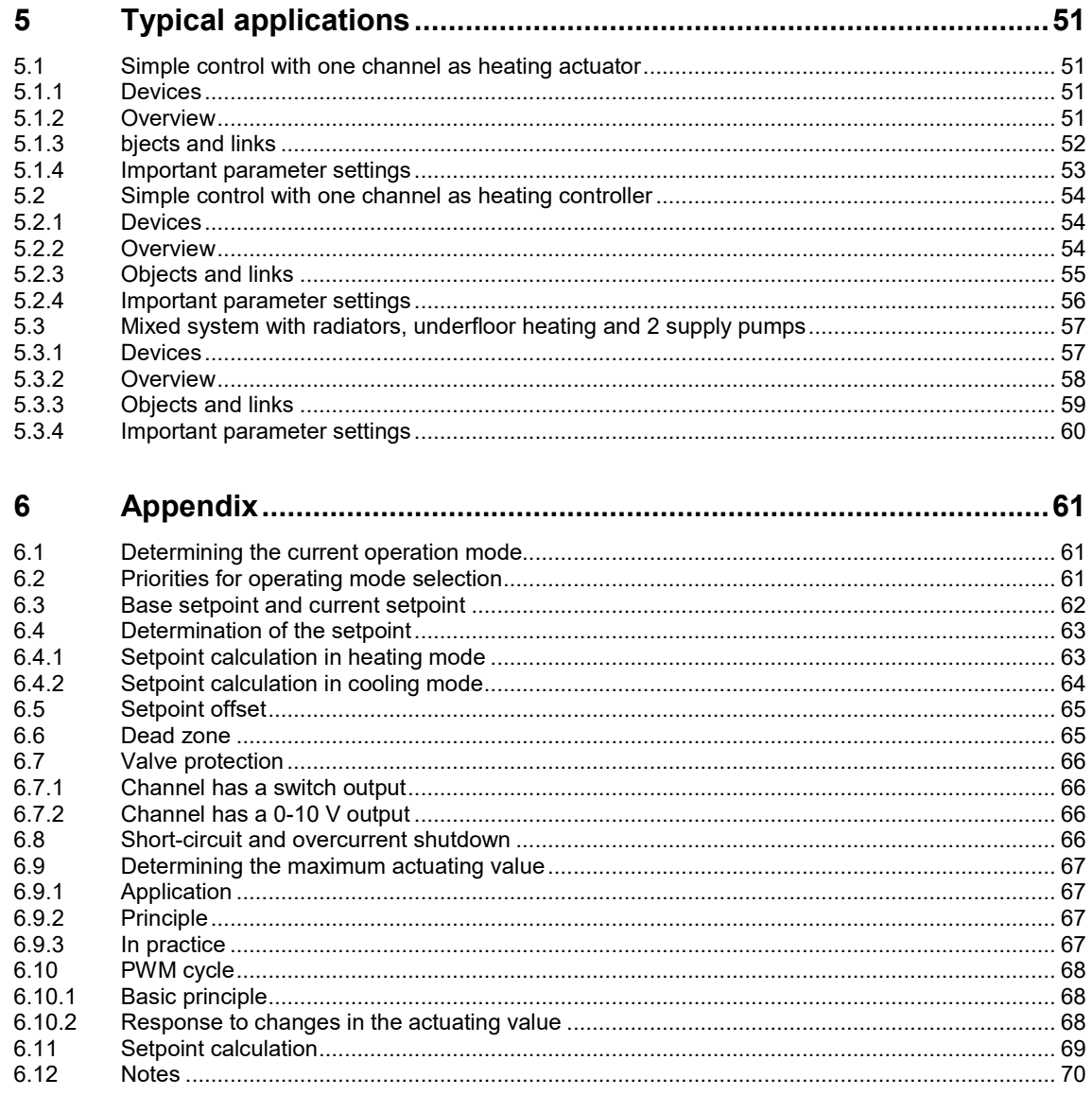

## ABB i-bus® KNX Function description

### <span id="page-4-0"></span>**1 Function description**

- Heating actuator for controlling thermal actuators, switching 24 V DC or permanently 0–10 V DC
- Integration of up to 2 heating circuit pumps for integrating boiler control
- Flow temperature adjustment to meet requirements: Automatic calculation of the maximum actuating value for adjustment of the flow temperature to actual requirements
- No KNX room thermostat needed: Flexible use of each channel as a heating actuator or heating controller
- Can be installed directly in the heating circuit distributor
- Screwless terminal technology
- Integrated power supply for max. 12 thermal actuators
- Silent semiconductor switch
- Continuous or switching actuating value selectable

## ABB i-bus® KNX **Operation**

## <span id="page-6-0"></span>**2 Operation**

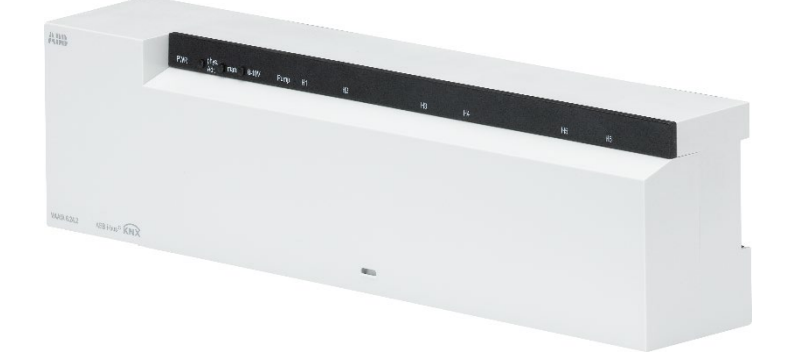

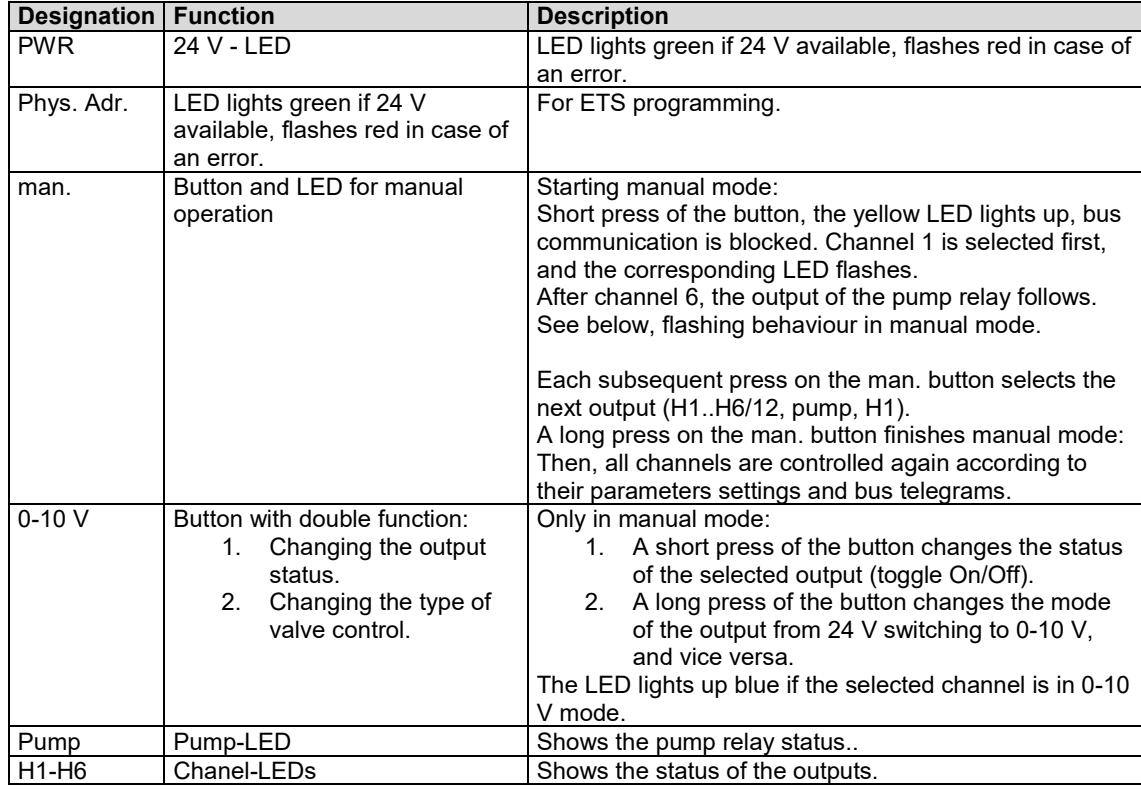

## ABB i-bus® KNX **Operation**

### <span id="page-7-0"></span>**2.1 Flashing behaviour in manual mode**

In manual mode, the switching status of the channels is displayed after a short double flash.

#### **Output is switched on (active)**

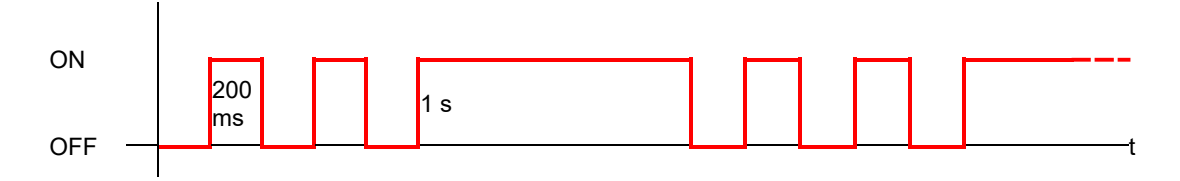

### **Output is switched off (inactive)**

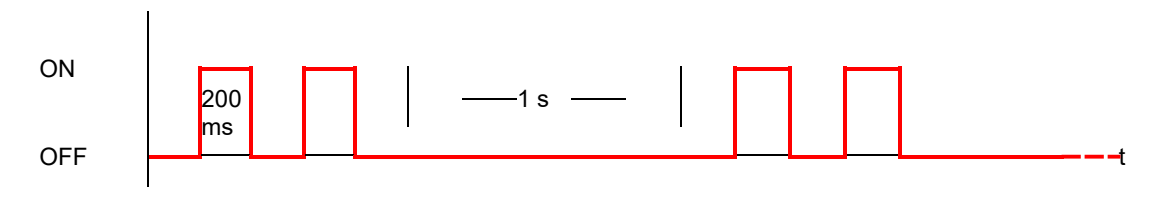

## ABB i-bus® KNX Technical data

### <span id="page-8-0"></span>**3 Technical data**

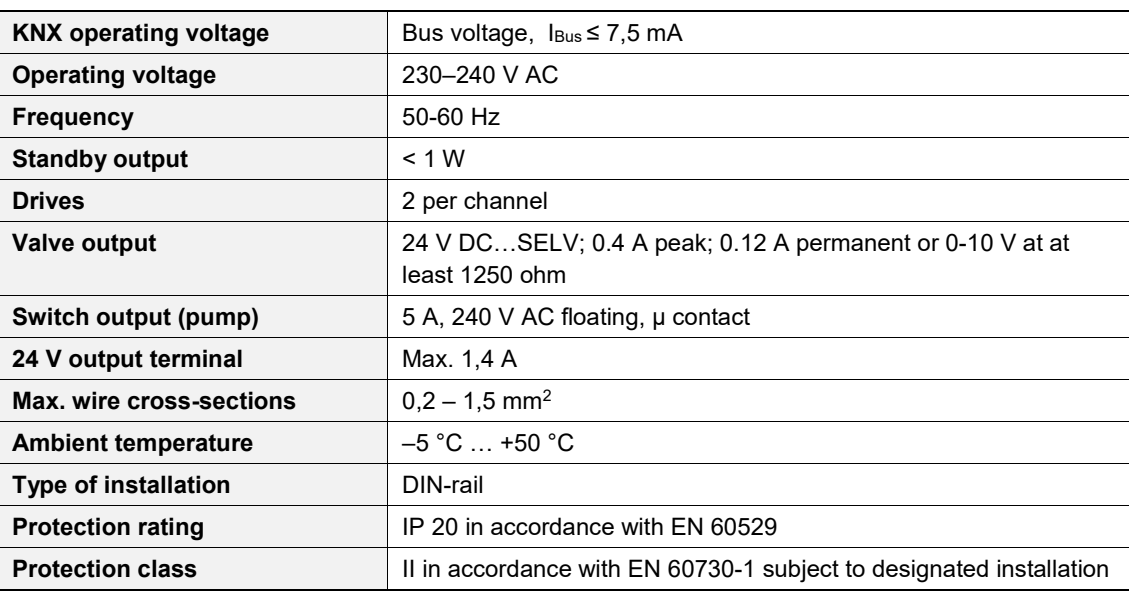

### **(i)** Note

Comment concerning the installed 24 V power unit:

The 24 V output terminal supplies the operating voltage for 0-10 V valves, which are connected to the device.

The current available at this terminal is reduced by approx. 0.1 A per connected 24 V/2 W actuator, if thermal actuators (24 V switching) are connected at the same time.

### **(i)** Note

In order to reduce the inrush peaks typical for thermal actuators, the power unit can supply 2.7 A for a short time.

The power unit is inherently short-circuit proof and over temperature resistant. However, a permanent operation outside the specified characteristics can reduce the service life of the device.

## ABB i-bus® KNX Technical data

### <span id="page-9-0"></span>**3.1 Dimension drawing**

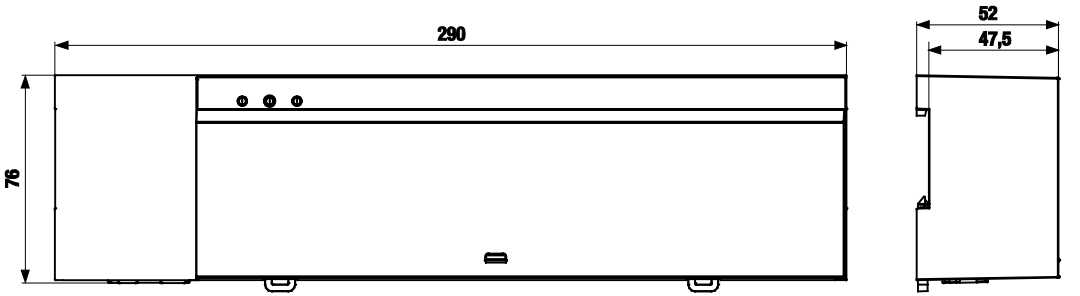

### <span id="page-9-1"></span>**3.2 Connection diagram**

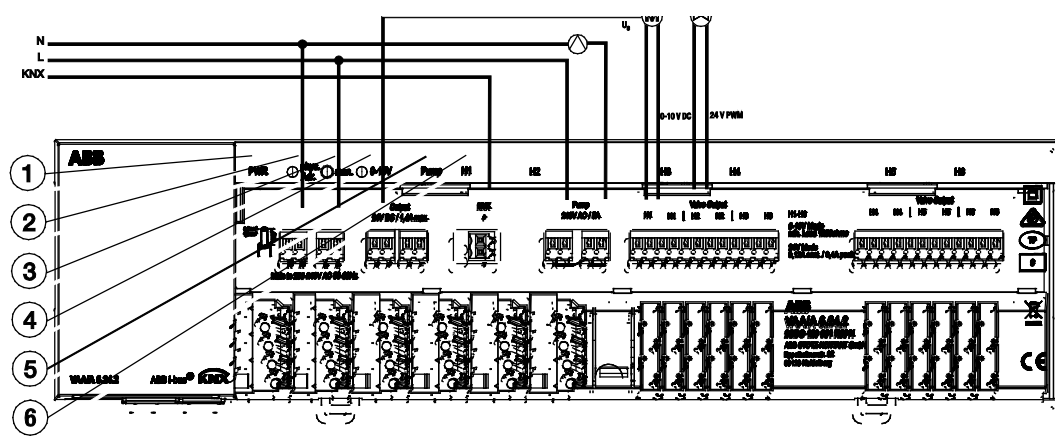

#### Legend

- 1 Power LED for operating status: green = ok; red = error
- 2 Programming button and LED for the physical address
- 3 LED and button for manual operation of the outputs (manual mode and channel selection)
- 4 LED and button for manual operation and channel mode: on =  $0 - 10$  V
- 5 LED shows the status of the integrated pump relay
- 6 LED shows the status of the respective output

*2CDC072029F0018*

2CDC072029F0018

### <span id="page-10-0"></span>**4 Application program**

### **4.1 Selection in the product database**

<span id="page-10-1"></span>The application *Floor heating-Controller* is available for the Floor heating-Controller VAA/A 6.24.2. ETS from version 4 is required to parameterize the device.

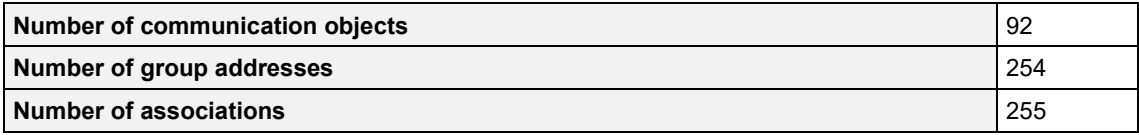

### **(i)** Note

The ETS database can be found on our website [www.ABB.com/KNX](http://www.abb.com/KNX)

### <span id="page-11-0"></span>**4.2 Overview of communication objects**

### <span id="page-11-1"></span>**4.2.1 Channel-related objects**

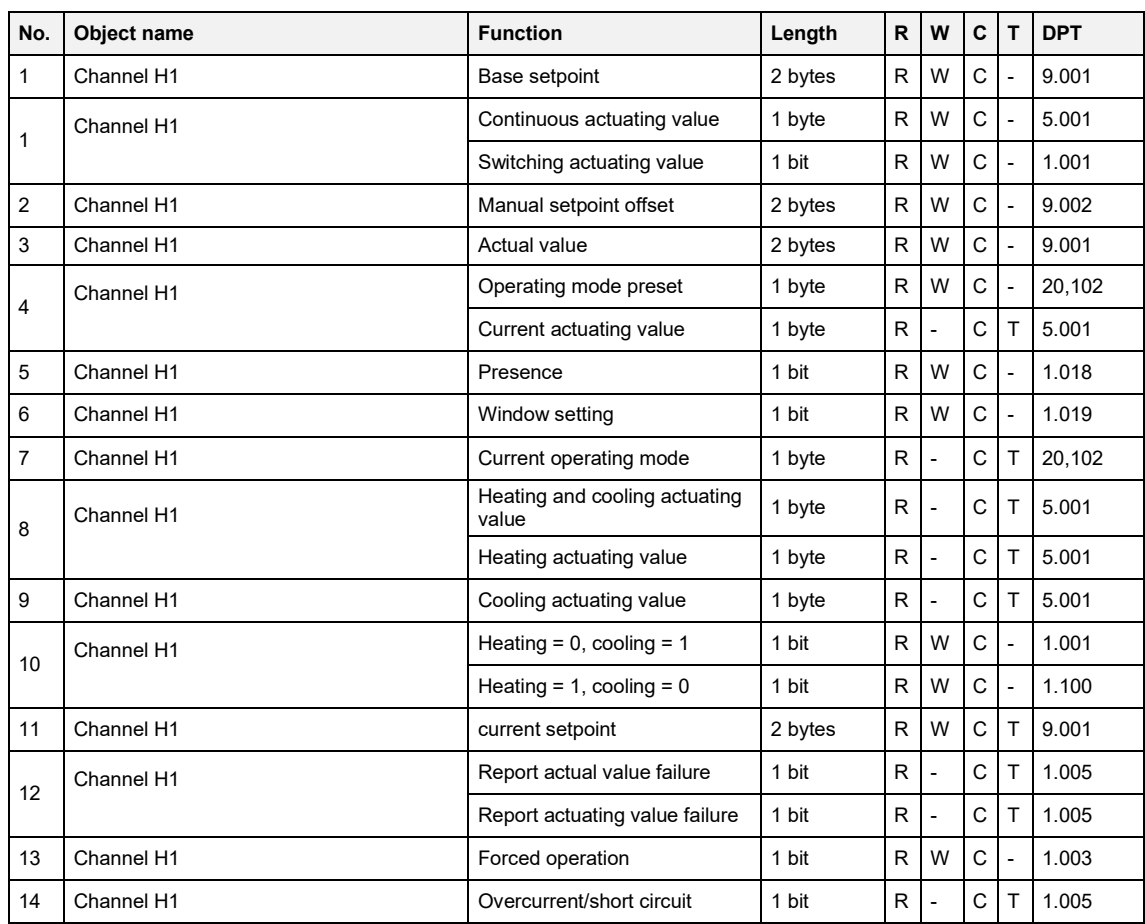

#### <span id="page-12-0"></span>**4.2.2 Common Objects**

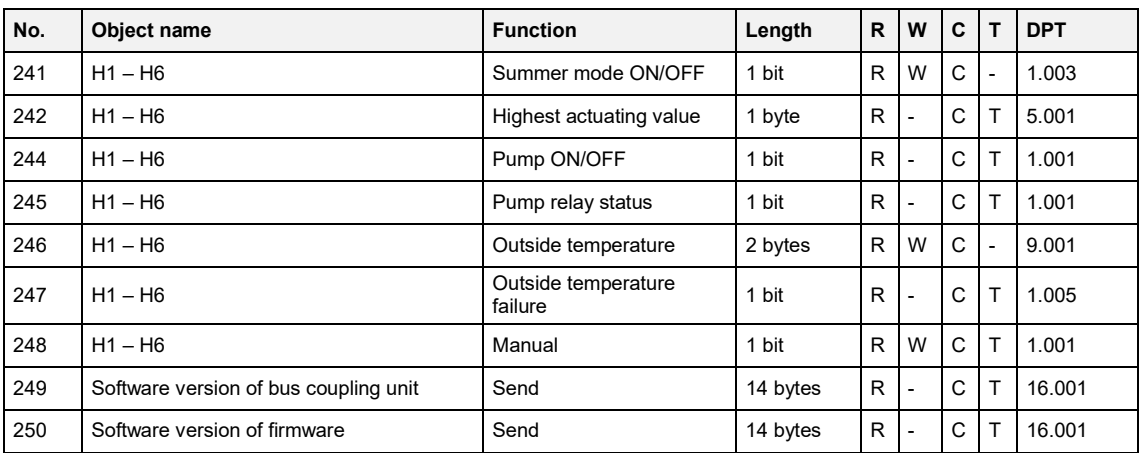

### **4.3 Description of communication objects**

#### **4.3.1 Objects for the heating actuator function**

#### <span id="page-12-2"></span><span id="page-12-1"></span>**Object 1 "Continuous actuating value, switching actuating value"**

The actuating value receives data from the room thermostat for the corresponding valve. It can either be continuous (0-100%) or switching (ON/OFF) depending on the configuration.

#### **Objects 2-3**

Not used.

#### **Object 4 "Current actuating value"**

Reports the actual value of the actuating value generated for the channel.

### **Objects 5-11**

Not used.

#### **Object 12 "Report actuating value loss"**

Present only if, on the *Configuration options* parameter page, the parameter *Monitor the actuating value* = *yes*.

If monitoring is selected, the room thermostat must receive an actuating value telegram regularly.

Recommendation: To ensure trouble-free operation, the cyclical transmission time to the room thermostat should be no longer than half the monitoring time.

Example: Monitoring time 30 min, cyclical transmission time to thermostat less than or equal to 15 min.

If no new actuating value is received within the configured monitoring time, failure of the room thermostat is assumed and an emergency program is started. See E*mergency program* parameter page.

This function can be selected or deactivated individually for each channel.

The monitoring time is set jointly for all channels on the *Monitoring* page.

#### **4.3.2 Objects for the heating controller function**

#### <span id="page-13-0"></span>**Object 1 "Base setpoint"**

The base setpoint is first specified via the application at start-up and stored in the B*ase setpoint* object. It can be reset at any time using *Base setpoint* object (limited by minimum or maximum valid setpoint).

The object can be written to without restriction.

#### **Object 2 "Manual setpoint offset"**

Offsetting set temperature:

The object receives a temperature difference as DPT 9.002. The desired room temperature (current setpoint) can be adjusted against the base setpoint by this difference.

The following applies in comfort mode (heating):

Current setpoint = base setpoint + manual setpoint offset

Values beyond the configured range (maximum or minimum valid setpoint on the *Setpoints* parameter page) are limited to the highest or lowest value.

Note:

The offset always refers to the set base setpoint and not to the current setpoint.

See also [Chapter 6.4, Determination of the setpoint](#page-62-0)

#### **Object 3 "Actual value"**

Receives the current room temperature for the control.

#### **Object 4 "Operating mode preset"**

1 byte object. Can be used to directly activate one of 4 operating modes.

 $1 =$  Comfort,  $2 =$  Standby,  $3 =$  Night,

4 = Frost protection (heat protection)

If another value is received (0 or >4), *Comfort* operating mode is activated.

The details in brackets refer to cooling mode.

#### **Object 5 "Presence"**

The status of a presence detector (e.g. push button, motion detector) can be received via this object. 1 on this object activates *Comfort* operating mode.

#### **Object 6 "Window setting"**

The status of a window contact can be received via this object.

1 on this object activates *Frost/heat protection* operating mode.

#### **Object 7: "Current operating mode"**

Transmits the current operating mode as a 1 byte value (see table).

The transmission behaviour can be set on the *Operating mode* parameter page.

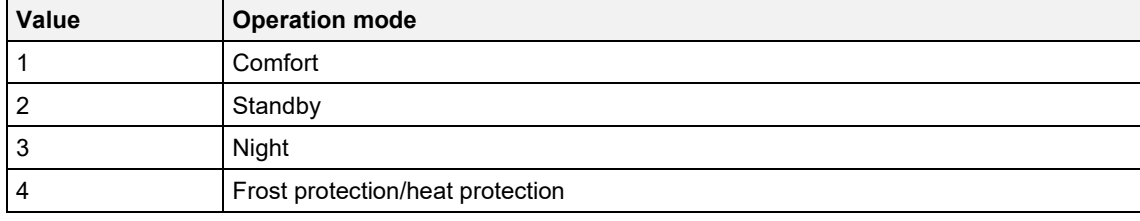

#### **Object 8 "Heating actuating value, heating and cooling actuating value"**

Sends the current heating actuating value (0...100 %), or heating or cooling if the *Output of cooling actuating value* parameter has been set to *Together with heating actuating value*.

#### **Object 9 "Cooling actuating value"**

Sends the *Cooling* actuating value or switch command to control a cooling surface, fan coil unit etc.

The send format DPT 5.001 or DPT 1.001 depends on the selected *Type of control* (continuous or switching) on the *Cooling control* page.

### **(i)** Note

□The object is not available:

- With the setting *Heating control only* (*Settings* parameter page), as cooling function is not available.
- If *Changeover between heating and cooling* = *via object* is selected and *Output of cooling actuating value* is set to *Together with heating actuating value* (*Cooling control* parameter page).

#### **Object 10 "Heating/cooling"**

This object is used in 2-pipe heating/cooling systems or if automatic change over between heating and cooling is not desired.

The telegram format can be set on the *Cooling control* parameter page:

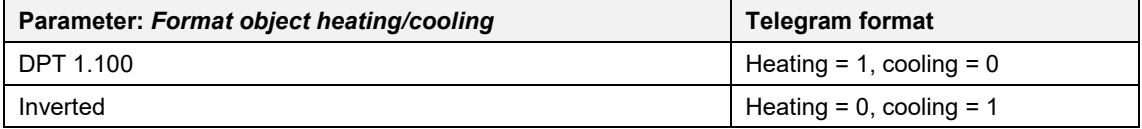

#### **Object 11 "Current setpoint"**

Sends the current temperature setpoint as DPT 9.001.

#### **Object 12 "Actual value failure"**

Sendet eine 1, wenn innerhalb der Überwachungszeit kein gültiger Istwert empfangen wurde.

#### **Object 13 "Forced operation"**

The direction of action of the force telegram is adjustable.

Standard: 1 = Activate force  $0 =$  End force

#### **Hinweis**

After reset, the last status of forced operation will be restored. After download, forced operation is always deactivated.

#### **Object 14 "Overcurrent/short circuit"**

Reports overload, short circuit, or defect at output.

 $1 =$  Error  $0 = No error$ 

#### <span id="page-16-0"></span>**4.3.3 Common objects**

#### **Object 241 "Summer mode ON/OFF"**

When 1 is set for the object, all channels configured for it are switched over to summer mode, and heating no longer takes place.

During summer mode, a valve protection program can also be executed optionally.

#### **Object 242 "Highest actuating value"**

The actuating values for the channels are continuously compared with each other and only the currently highest value is sent to this object.

The current heat requirement of the system is thus constantly reported to the heating boiler, which then adapts its output to the actual requirement.

Whether a channel is taken into account for determining the highest actuating value can be selected individually for each channel. For example, insignificant rooms can be ignored for the heat requirement.

#### **Object 243**

Not used.

#### **Object 244 "Pump ON/OFF"**

Control of the supply pump. This object is used jointly for all channels. Whether a channel is taken into account for pump control can be selected individually for each channel.

This object is independent of the pump relay in the device.

#### **Object 245 "Pump relay status"**

Reports the current switching status of the pump relays.

#### **Object 246 "Outside temperature"**

Receives the outside temperature.

#### **Object 247 "Outside temperature failure"**

 $0 = No$  error

1 = Error: Outside temperature can no longer be received.

#### **Object 248 "Manual"**

Puts the device in manual mode or sends the status of manual mode.

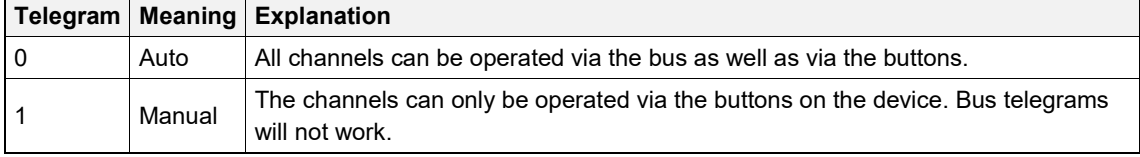

The duration of manual mode, i.e. the function of the *Manual* button is adjustable on the *General* parameter page.

After manual operation has been cancelled, already received bus events will not be executed again.

The "Manual" state will be reset in the event of a mains failure.

#### **Object 249**

For diagnostic purposes only.

Sends the software version of the bus coupling unit after reset or download. Can also be read out directly via the ETS.

The version is issued as an ASCII character string. Format: V x.y.z

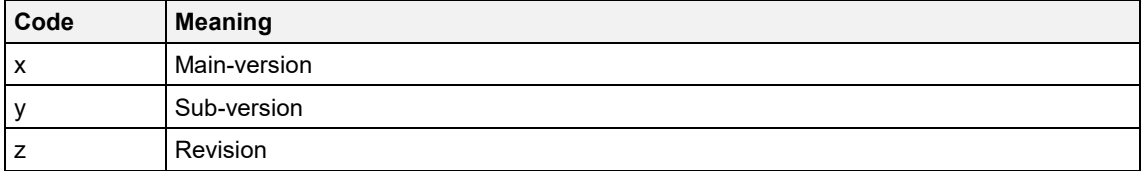

#### **Object 250 "Firmware version"**

For diagnostic purposes only.

Sends the firmware versions of the device software after reset or download.

Can also be read out directly via the ETS.

The version is issued as an ASCII character string.

Format: Bxxx Vyyy Vzzz

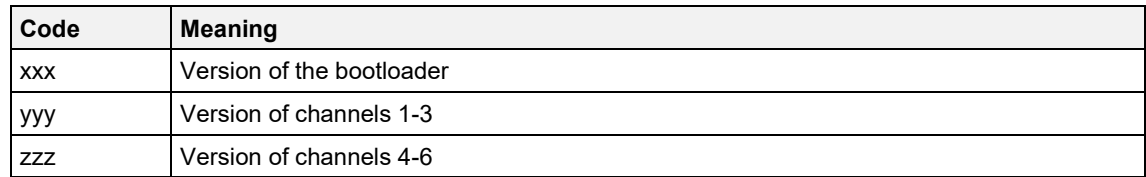

If the object is not sent after a bus reset, maybe there is no mains voltage present.

### <span id="page-19-0"></span>**4.4 Parameter pages overview**

The device consists of one general block and four main functional blocks.

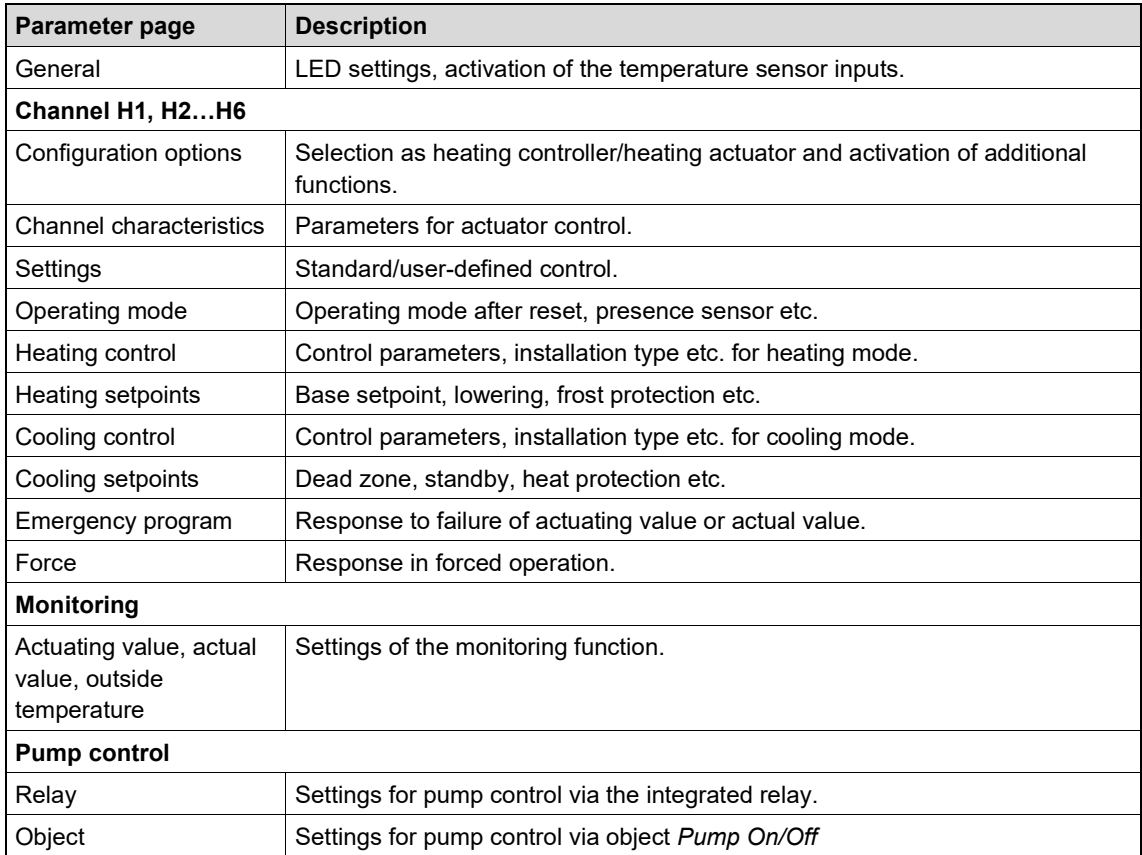

### <span id="page-20-0"></span>**4.5 General parameters**

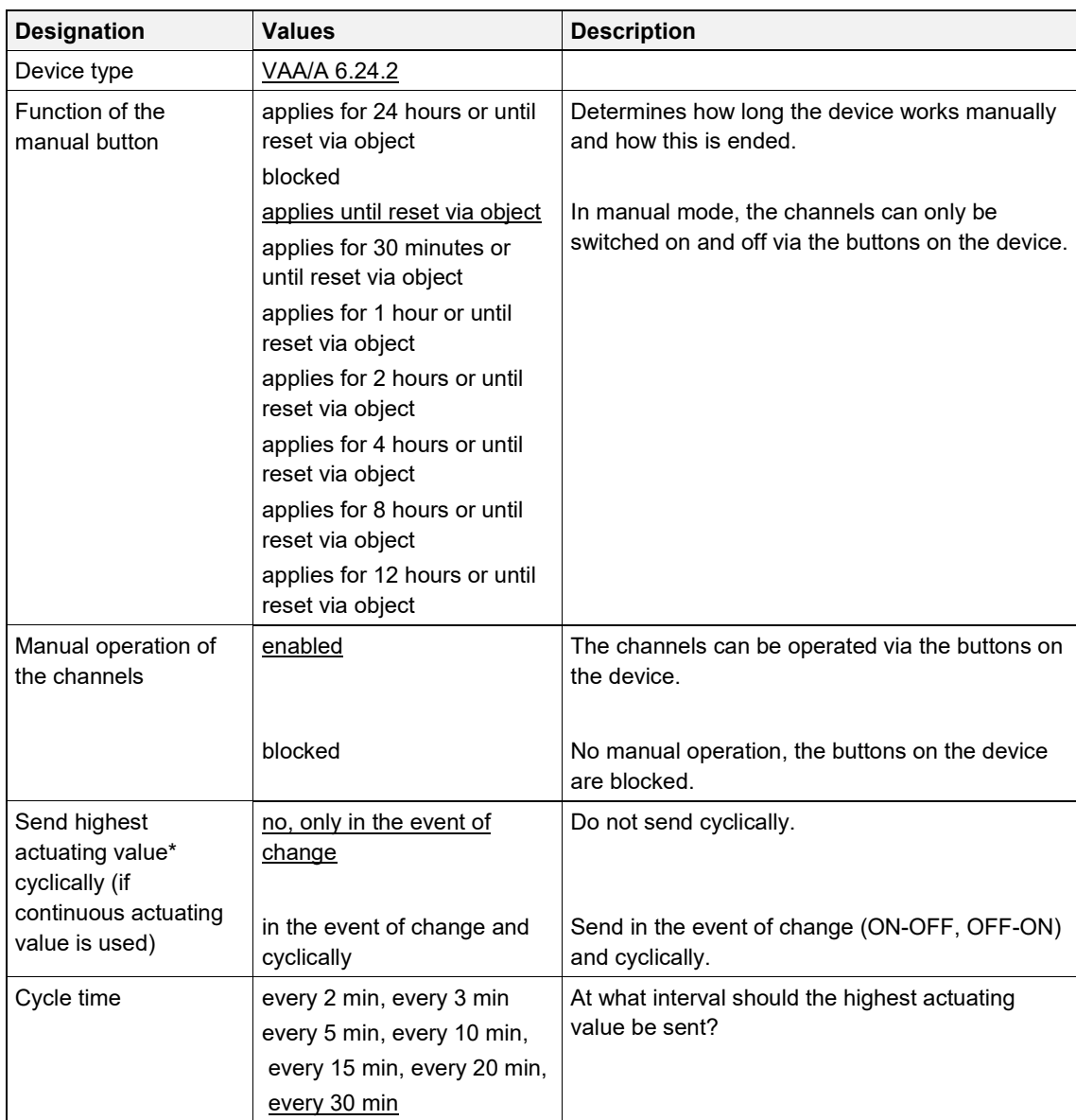

\* see Appendix: Determining the maximum actuating value

### **4.6 Parameters for the heating actuator**

### <span id="page-21-1"></span>**4.6.1 Configuration options**

<span id="page-21-0"></span>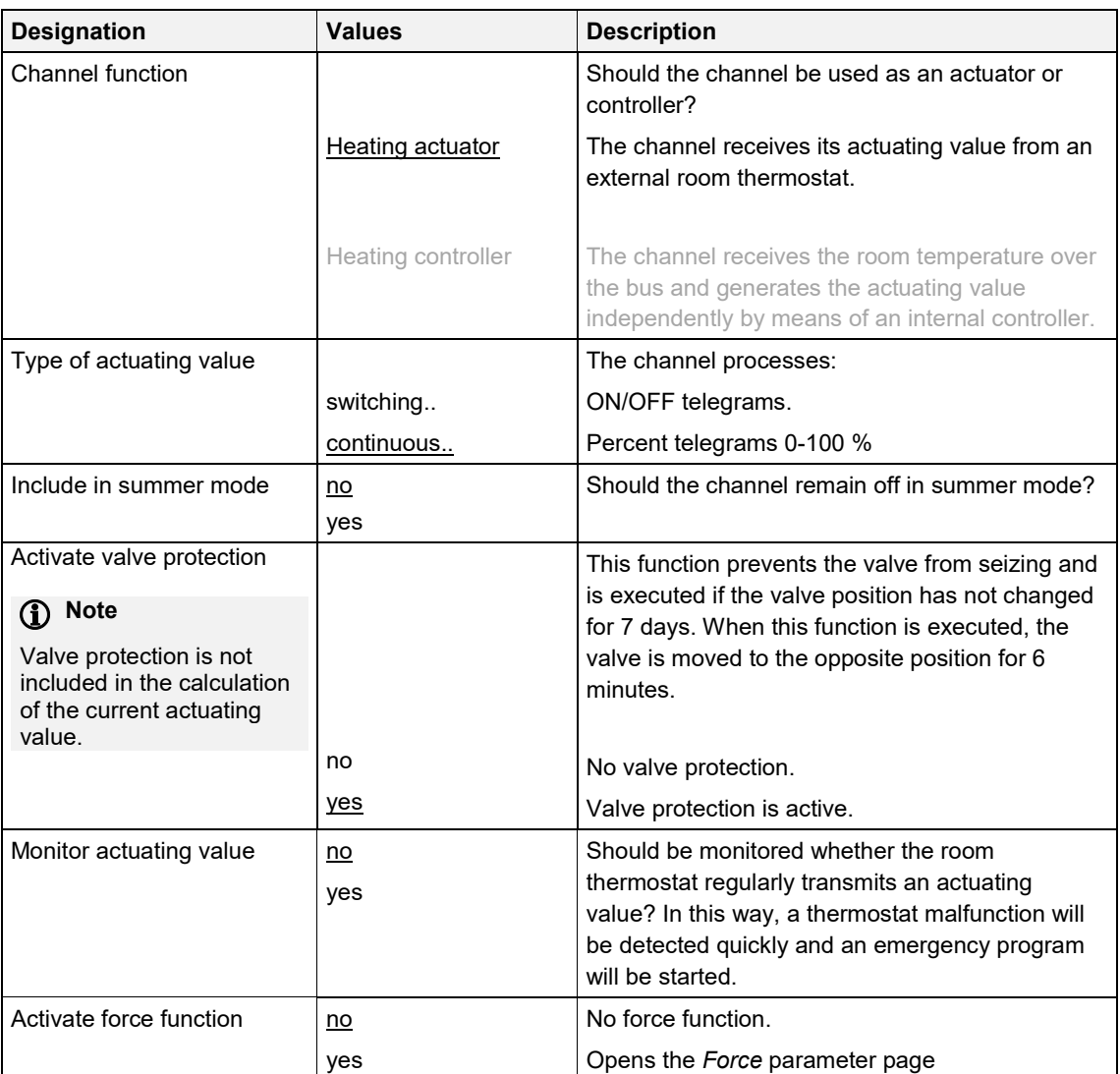

### <span id="page-22-0"></span>**4.6.2 Channel characteristics**

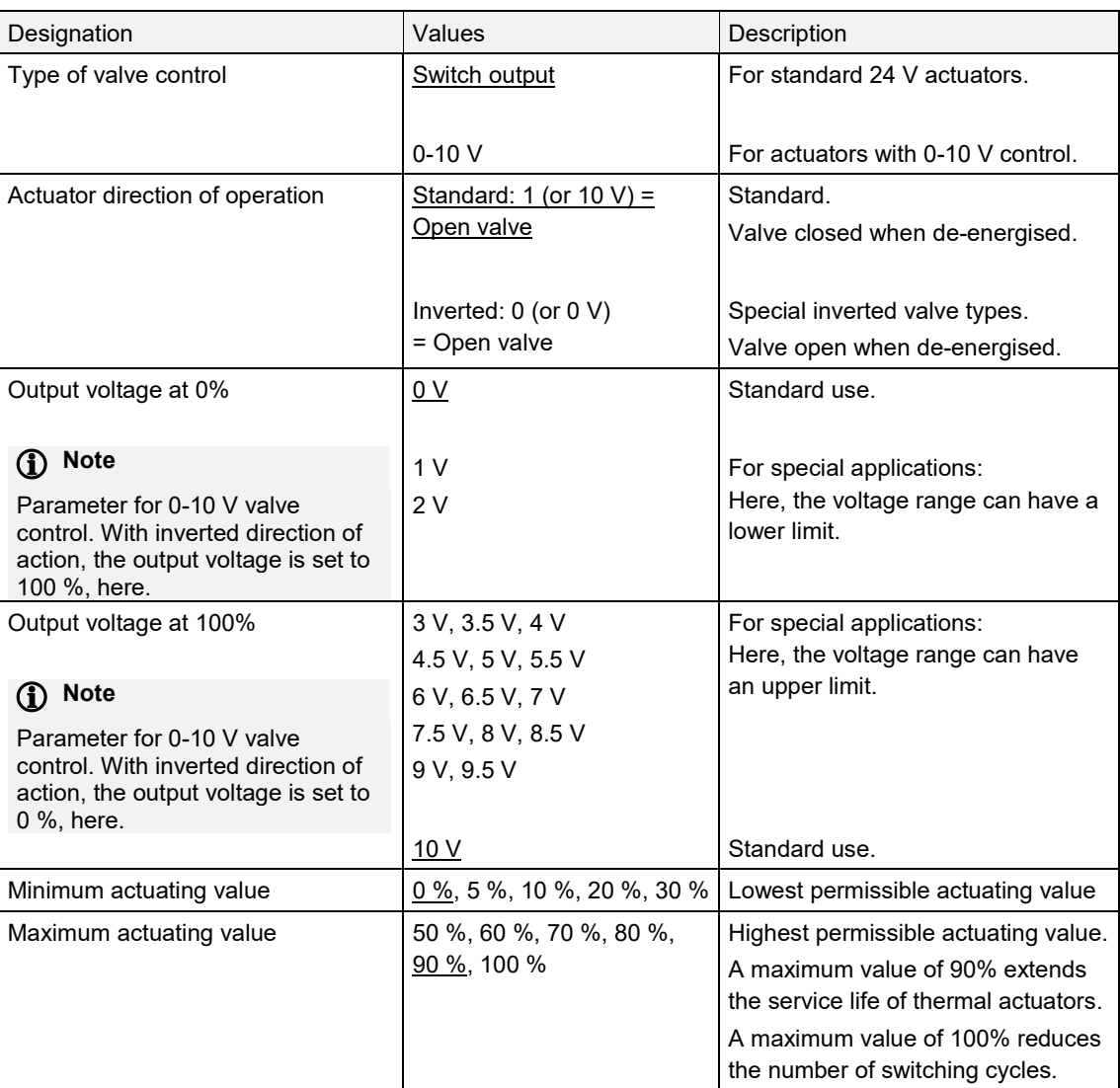

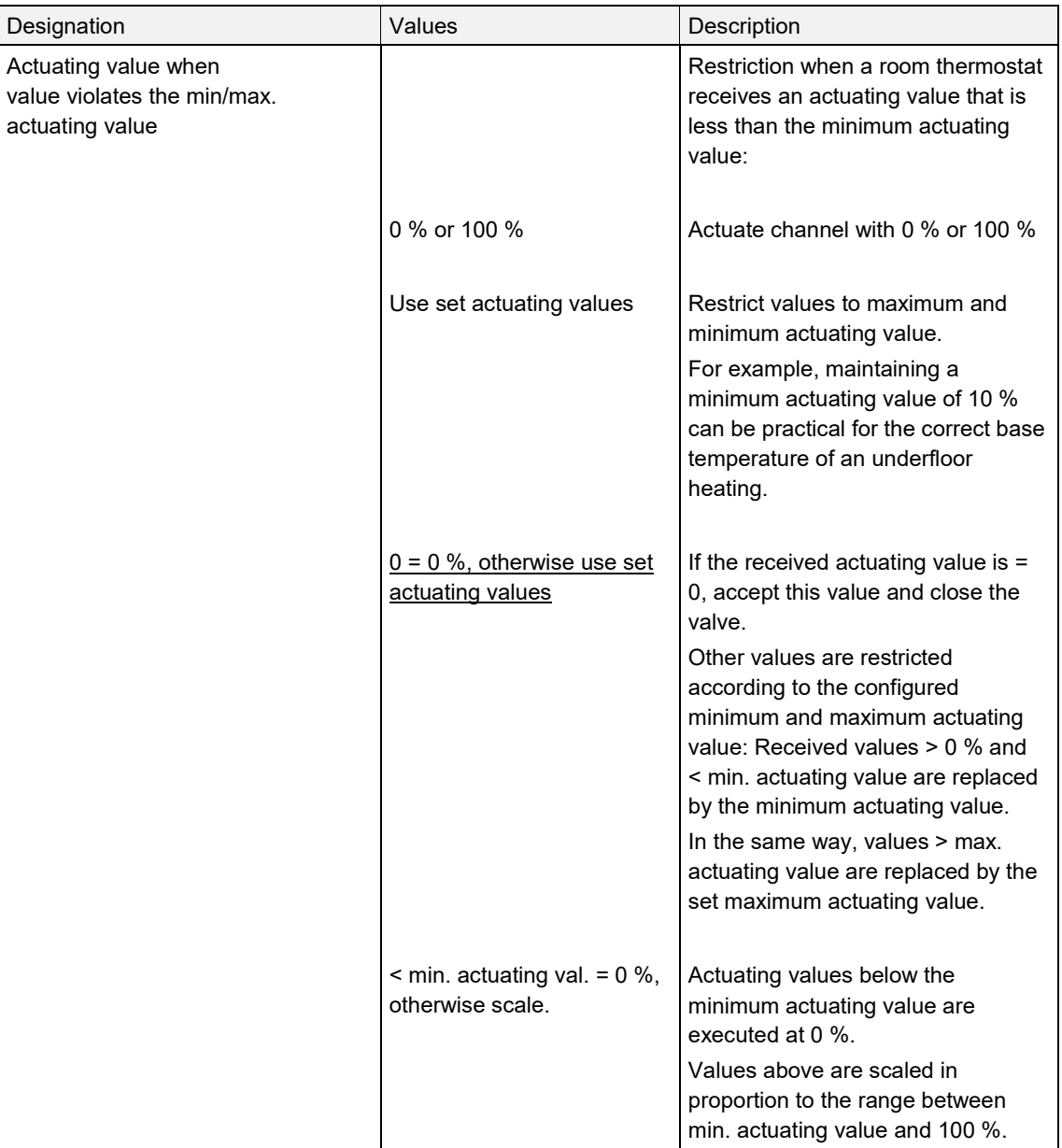

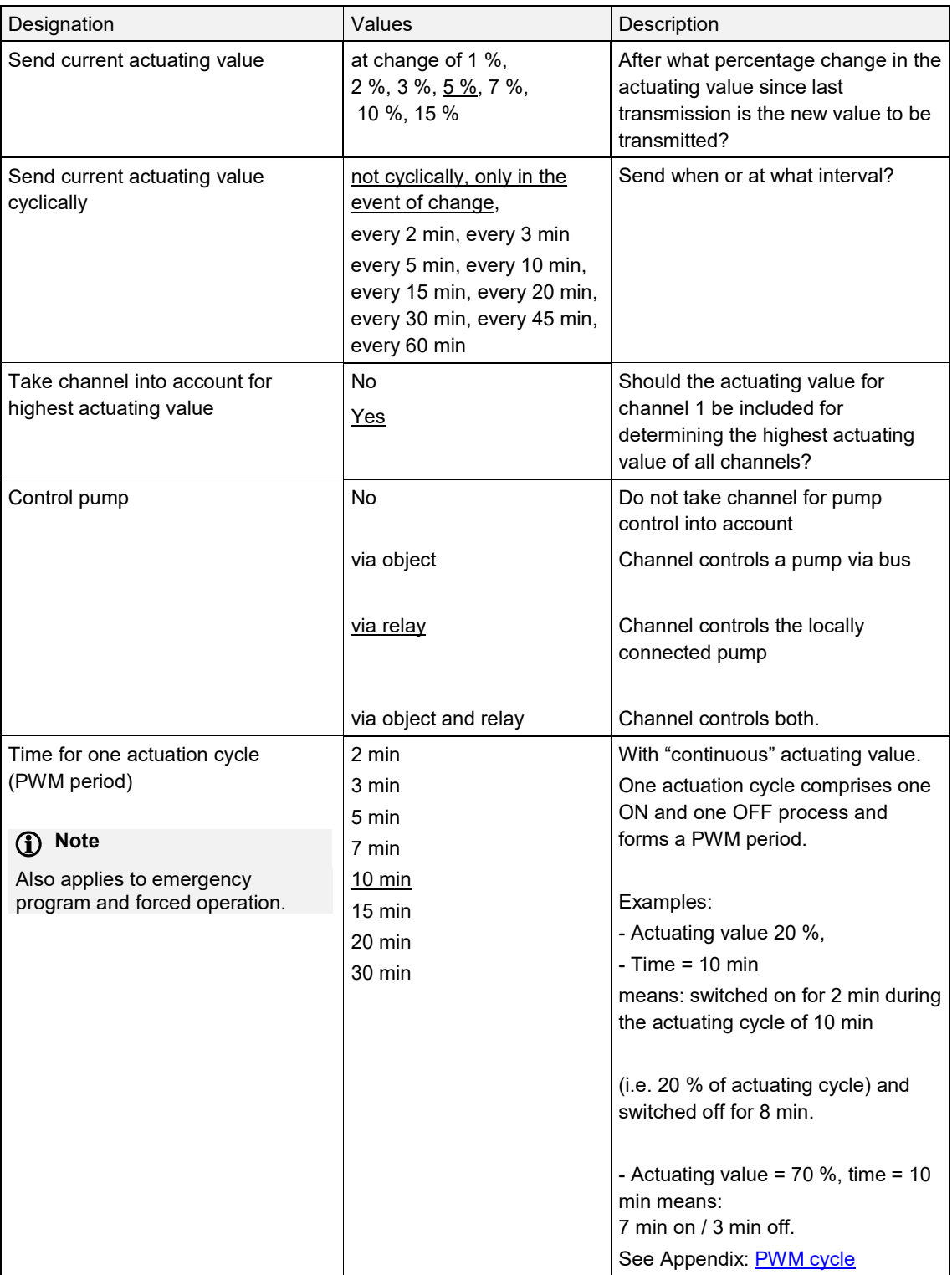

### <span id="page-25-0"></span>**4.6.3 Emergency program**

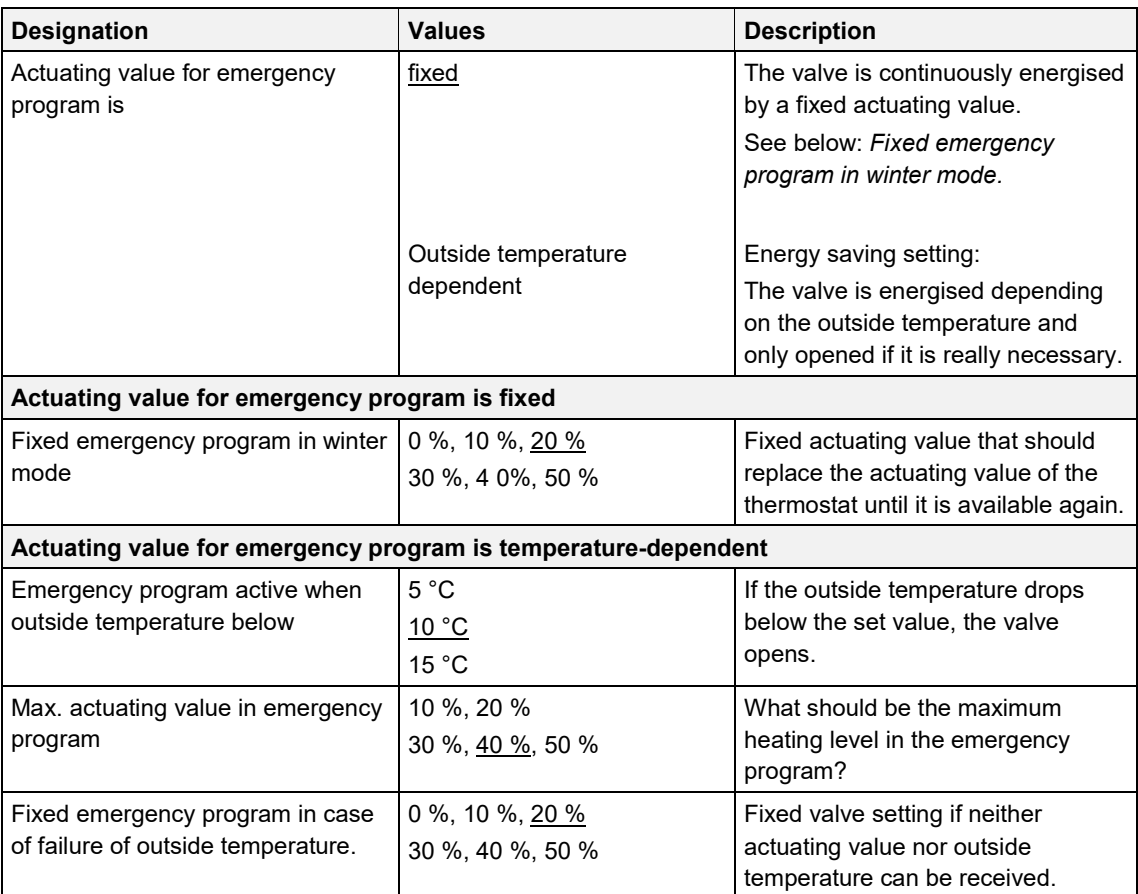

### **Note**

Also here, the setting on the *Channel characteristics* parameter page applies to the PWM period

### <span id="page-26-0"></span>**4.6.4 Force**

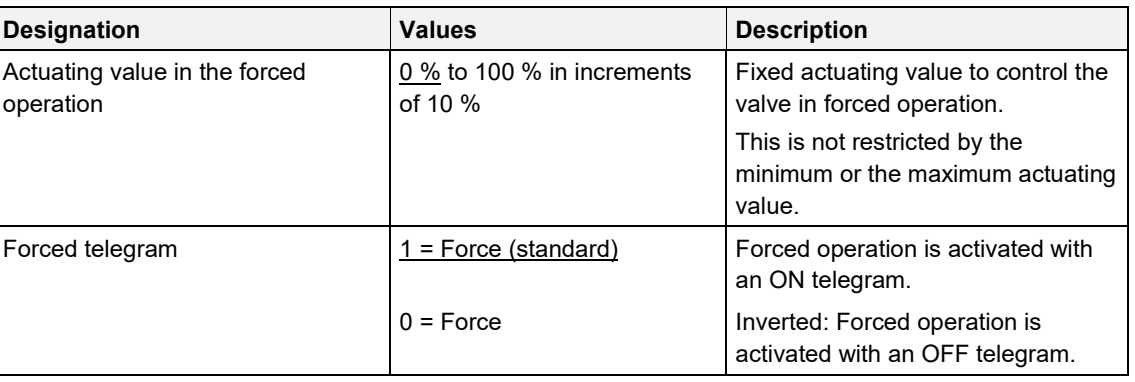

#### <span id="page-26-1"></span>**4.6.5 Monitoring of actuating value, actual value, outside temperature**

See [Chapter 4.8, Common parameters.](#page-46-0)

#### **4.6.6 Pump control**

<span id="page-26-2"></span>See [Chapter 4.8, Common parameters.](#page-46-0)

### <span id="page-27-0"></span>**4.7 Parameters for the heating controller**

### <span id="page-27-1"></span>**4.7.1 Configuration options**

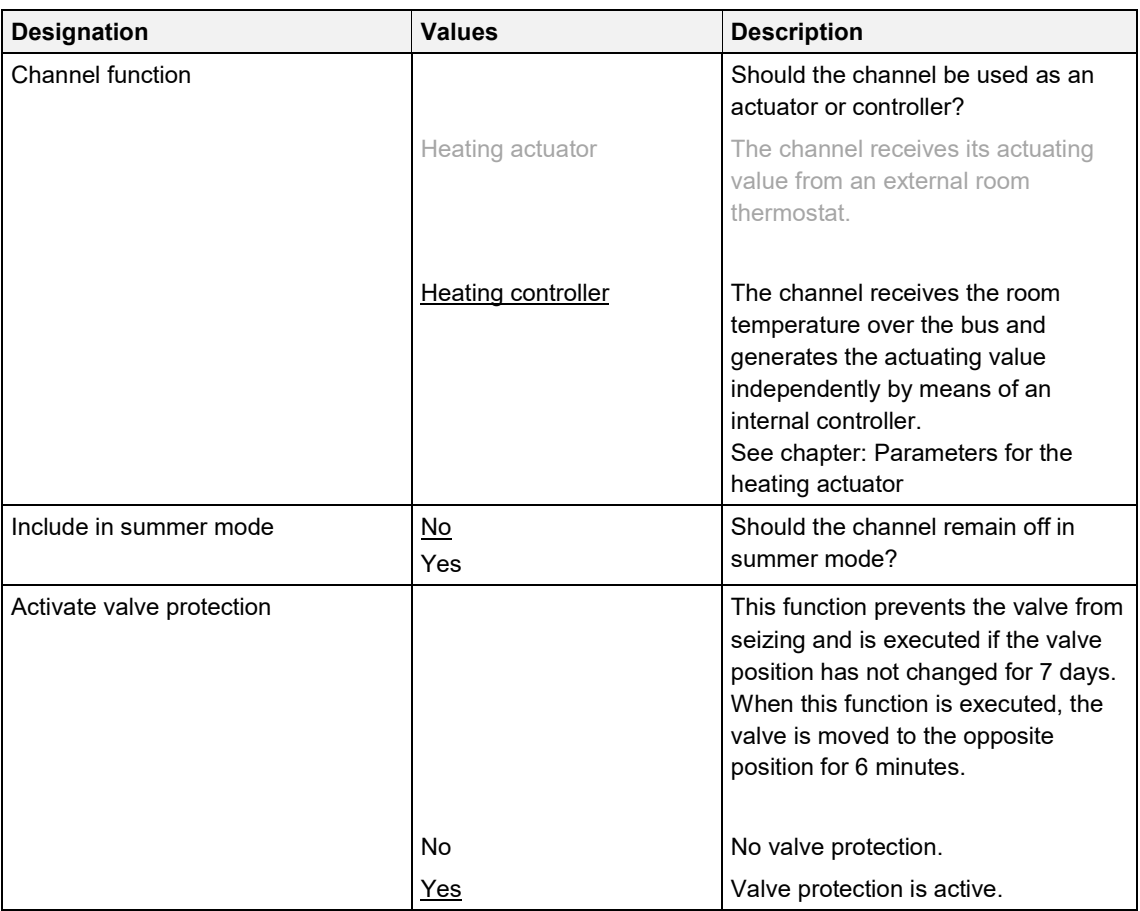

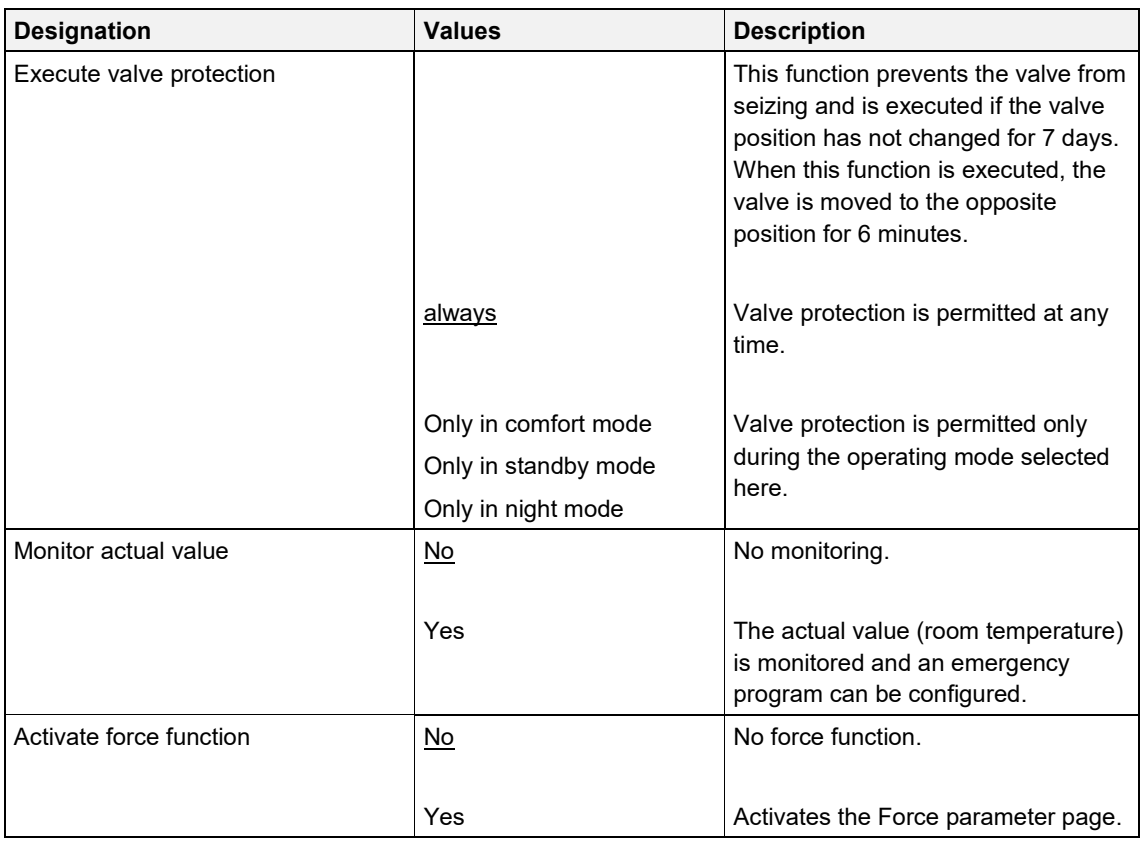

### <span id="page-29-0"></span>**4.7.2 Channel characteristics**

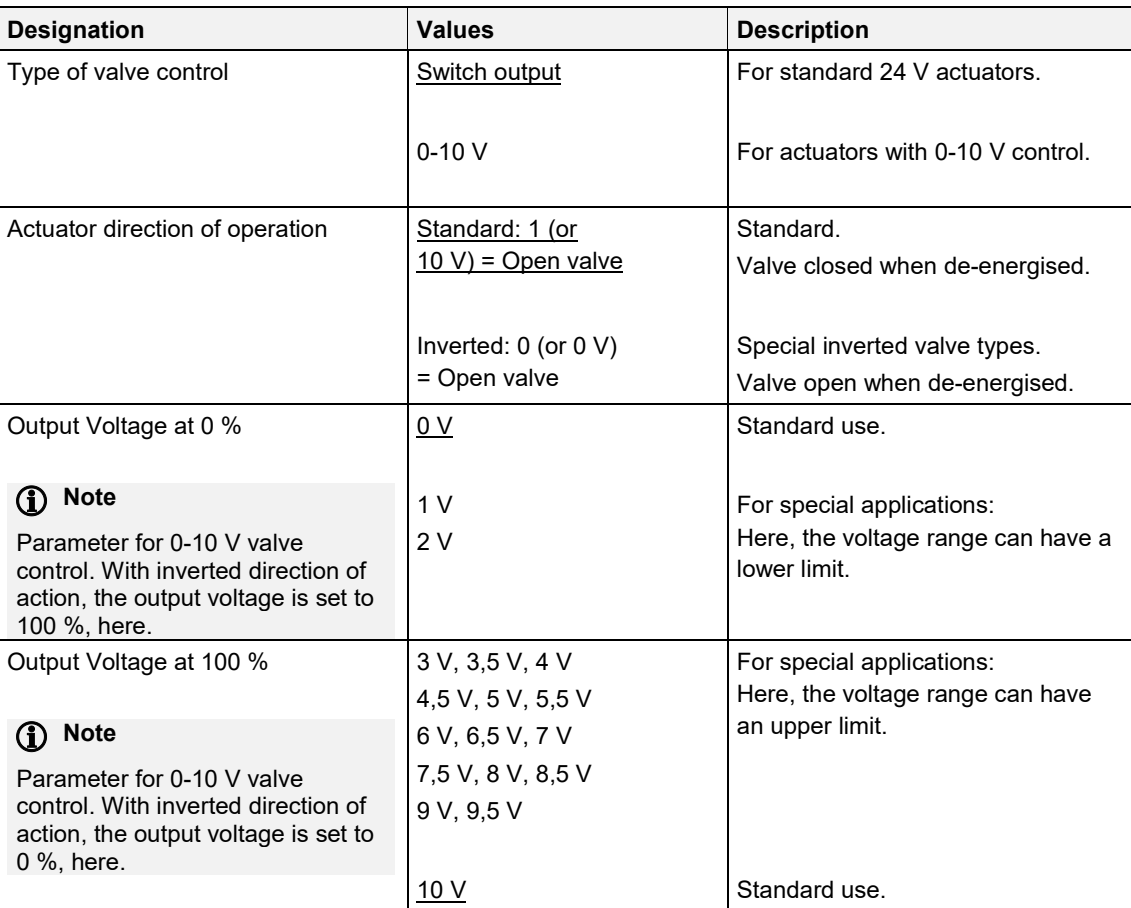

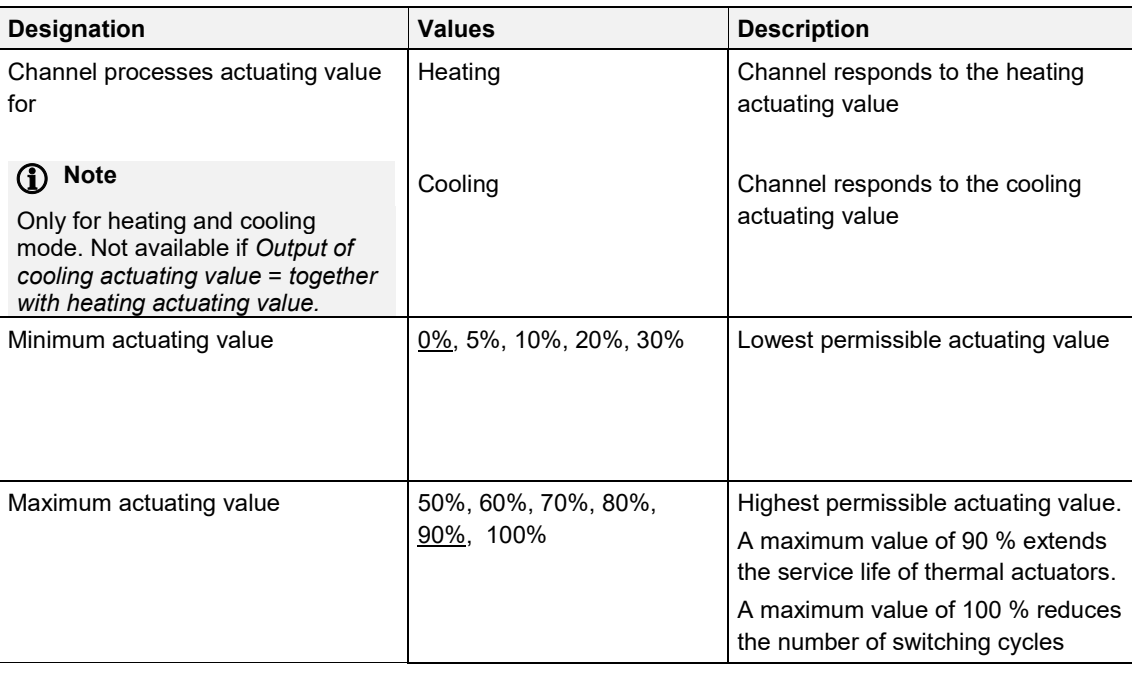

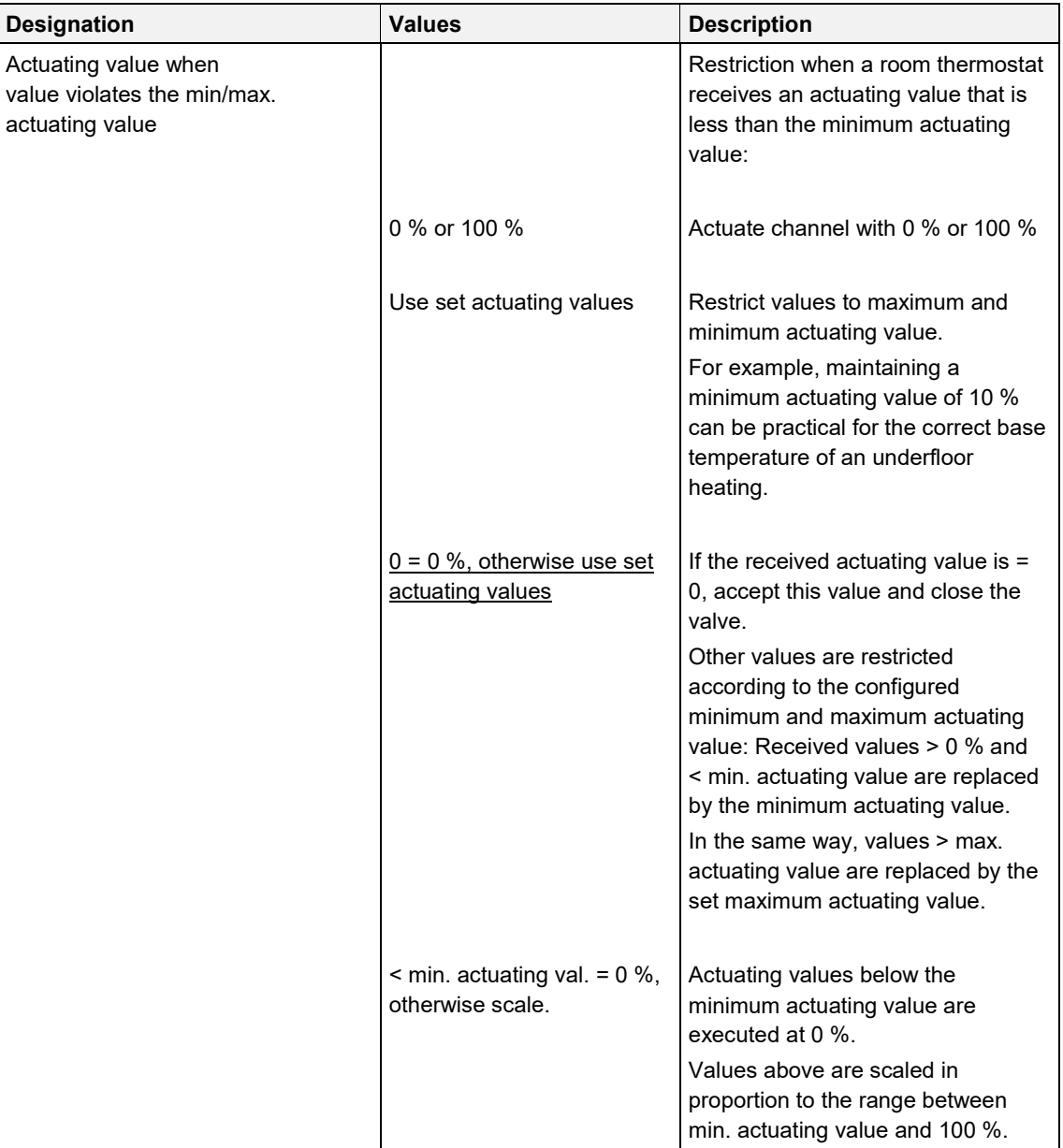

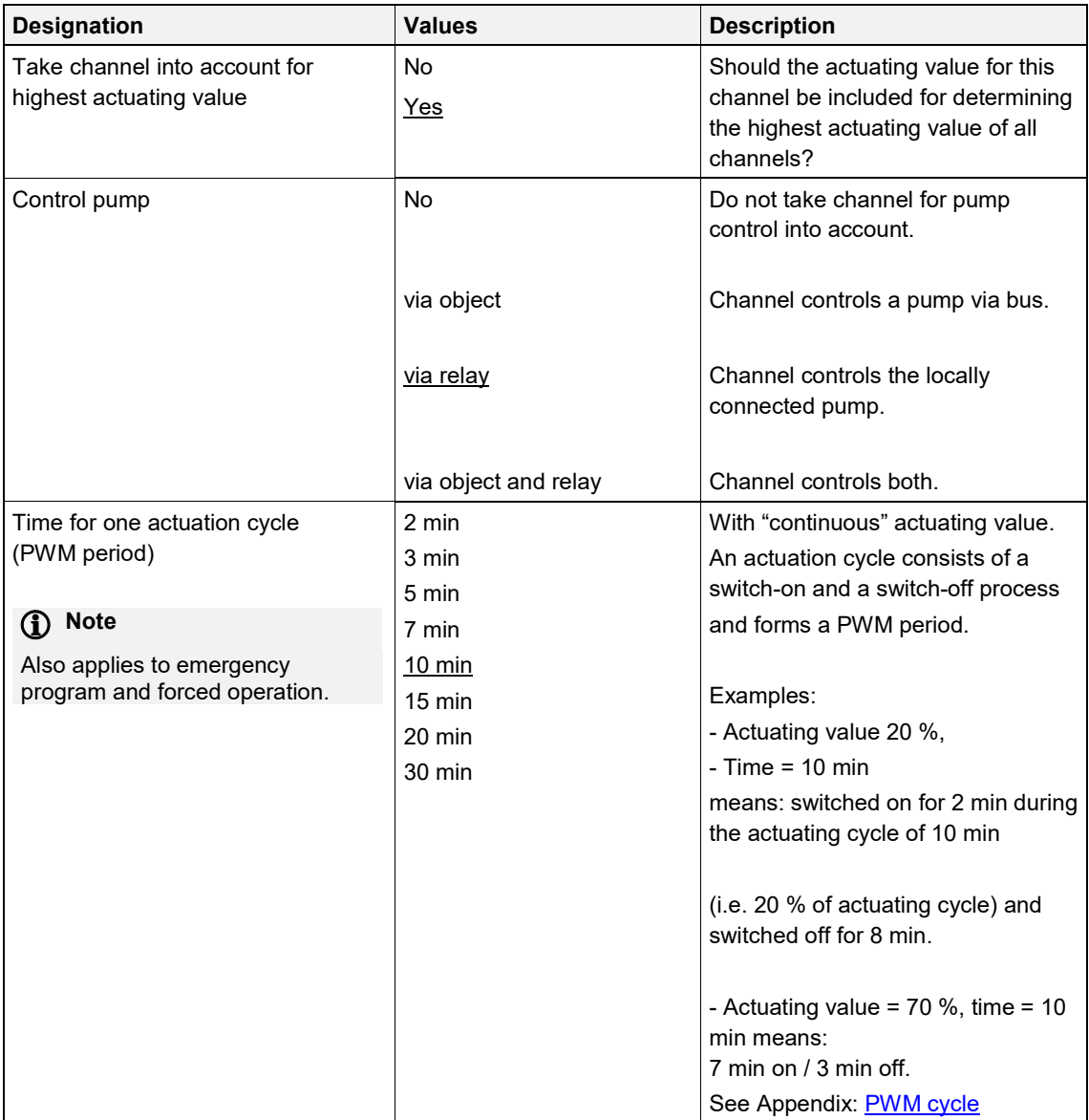

### **(i)** Note

If the actuating value is limited by the parameters *Minimum* or *Maximum Actuating Value*, then these limitations are only effective on the outputs.

The objects send the actuating value that was actually requested by the controller.

Example:

Minimum actuating value 30 %

Maximum actuating value 60 %

Current heating actuating value e.g. 80 %: The outputs are limited to 60 %.

80 % will be sent to the bus.

This behaviour applies to the switching as well as to the 0-10 V outputs.

### <span id="page-33-0"></span>**4.7.3 Settings**

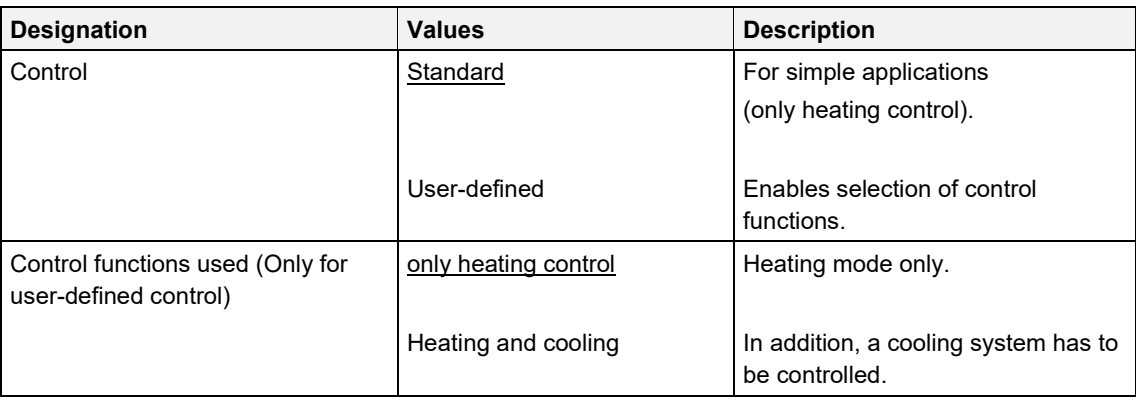

### <span id="page-34-0"></span>**4.7.4 Operating Mode**

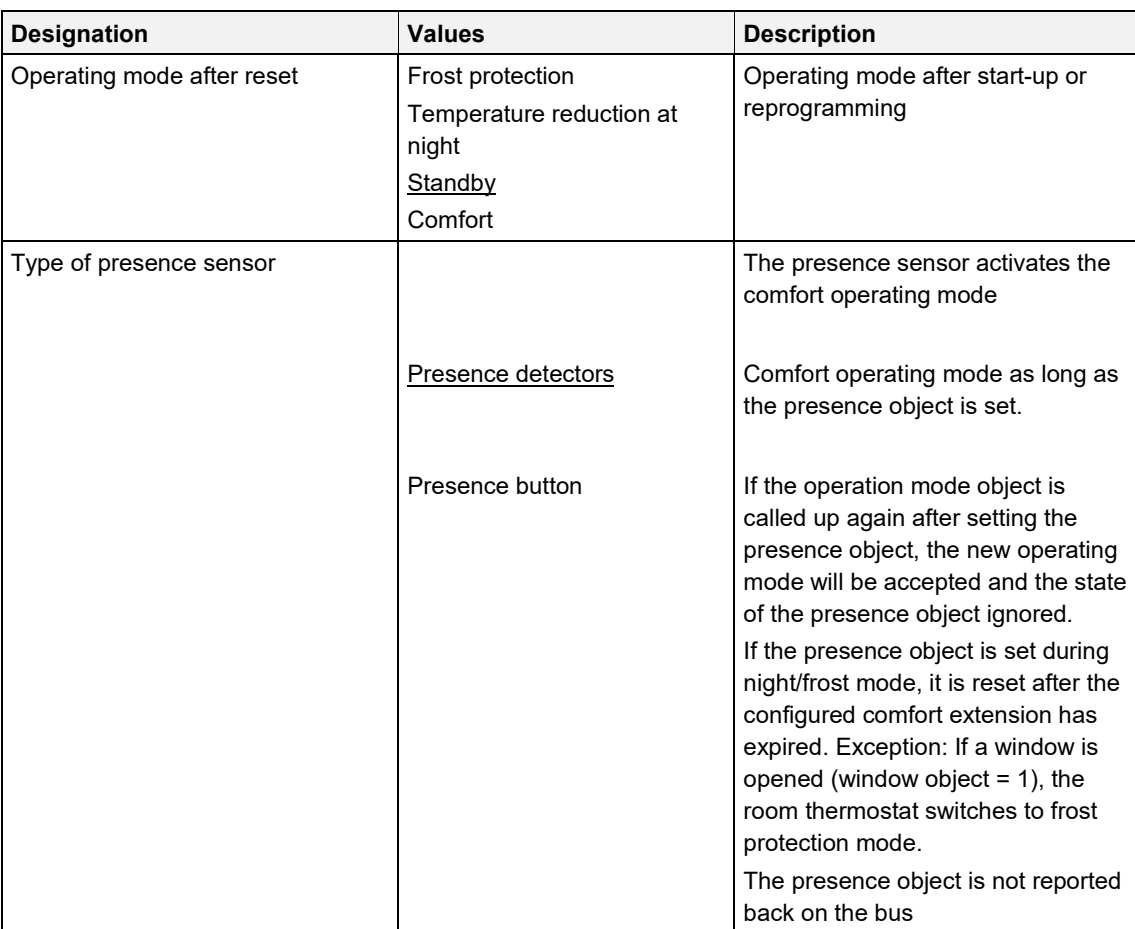

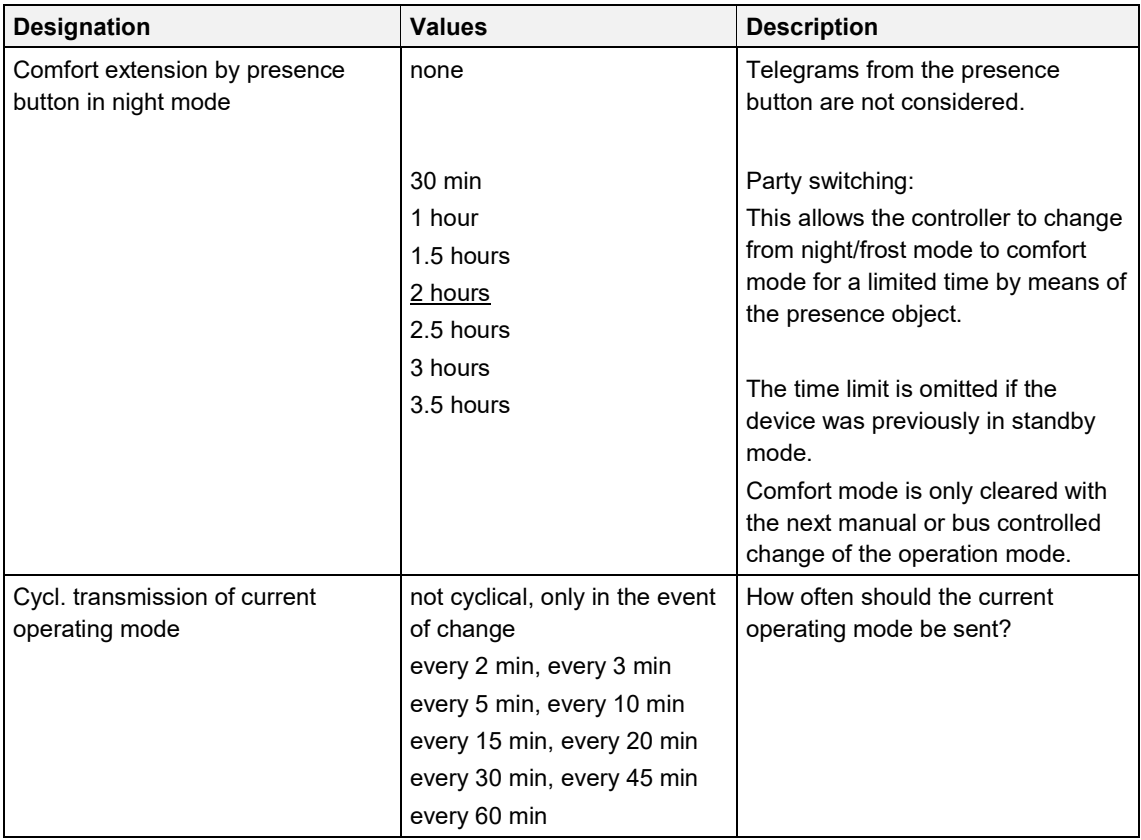
## **4.7.5 Control (heating)**

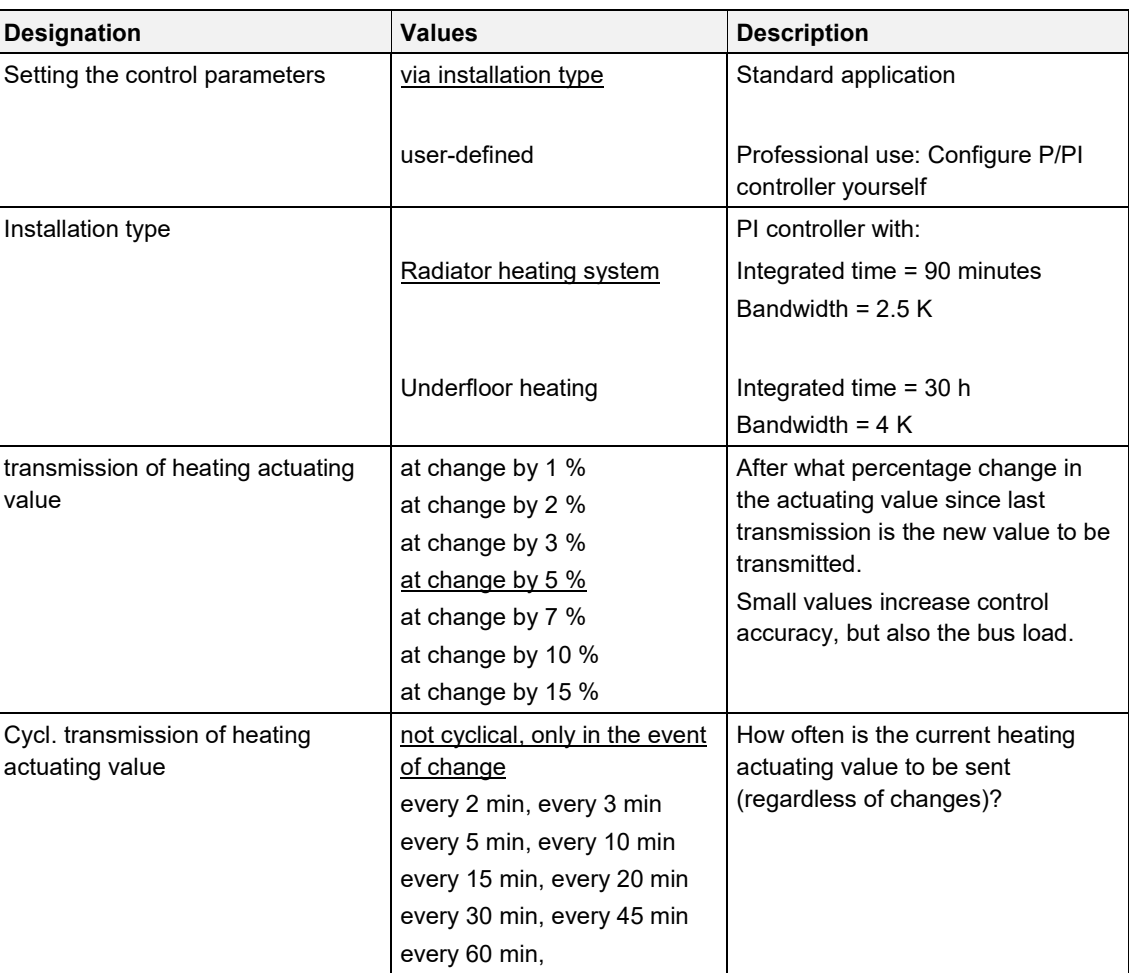

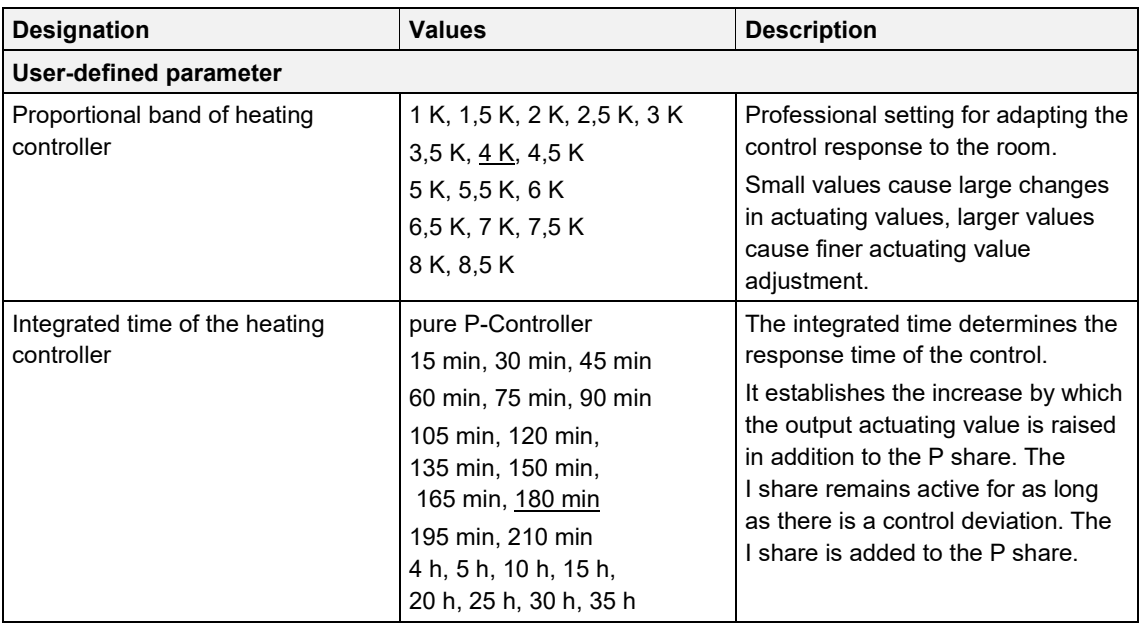

### **4.7.6 Setpoints (heating)**

#### **Designation Values Description** Base setpoint after loading the application 18 °C, 19 °C, 20 °C, 21 °C, 22 °C, 23 °C, 24 °C, 25 °C Output setpoint for temperature control. Minimum valid base setpoint  $\begin{array}{r} | \text{5 } ^{\circ} \text{C}, \text{6 } ^{\circ} \text{C}, \text{7 } ^{\circ} \text{C}, \text{8 } ^{\circ} \text{C}, \text{9 } ^{\circ} \text{C}, \end{array}$ 10 °C, 11 °C, 12 °C, 13 °C, 14 °C, 15 °C, 16 °C, 17 °C, 18 °C, 19 °C, 20 °C If a received base setpoint (*base setpoint object*) is lower than the value set here, it will be limited to this value. Maximum valid base setpoint 20 °C, 21 °C, 22 °C, 23 °C, 24 °C, 25 °C, 27 °C, 30 °C, 32 °C If a received base setpoint (*base setpoint object*) is higher than the value set here, it will be limited to this value. Reduction in standby mode (during heating) 0,5 K, 1 K, 1,5 K, 2 K, 2,5 K, 3 K, 3,5 K, 4 K Example: With a base setpoint value of 21°C in heating operation and a reduction of 2 K, the device controls with a setpoint of  $21 - 2 = 19$  °C. Reduction in night mode (during heating)  $3 K$ , 4 K, 5 K, 6 K, 7 K, 8 K  $\vert$  By what value should the temperature be reduced in night mode? Setpoint for frost protection mode (during heating) 3 °C, 4 °C, 5 °C ,6 °C, 7 °C, 8 °C ,9 °C, 10 °C Preset temperature for frost protection mode in heating mode (Heat protection applies in cooling mode). Maximum valid setpoint offset  $+/- 1$  K,  $+/- 2$  K,  $+/- 3$  K, +/- 4 K, +/- 5 K Limits the possible setting range for the setpoint offset function.

Applies to values received via *Manual setpoint value offset* object.

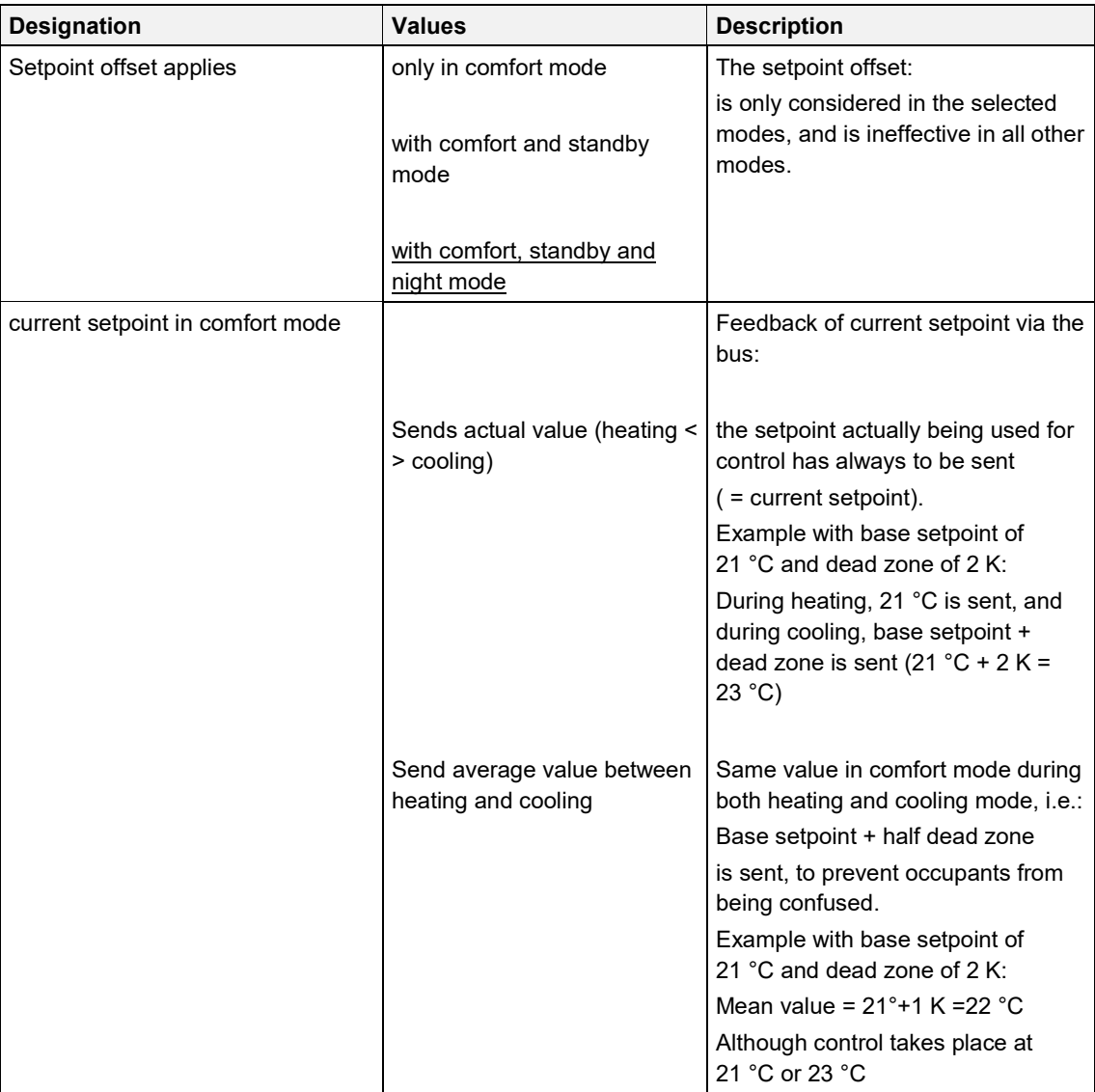

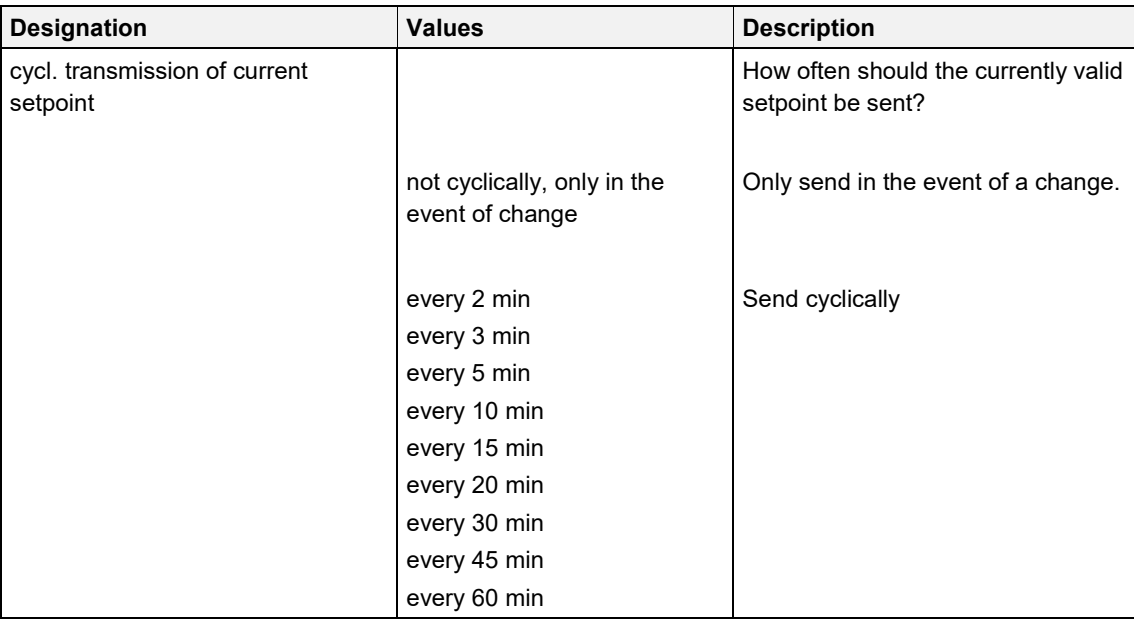

## **4.7.7 Cooling Control**

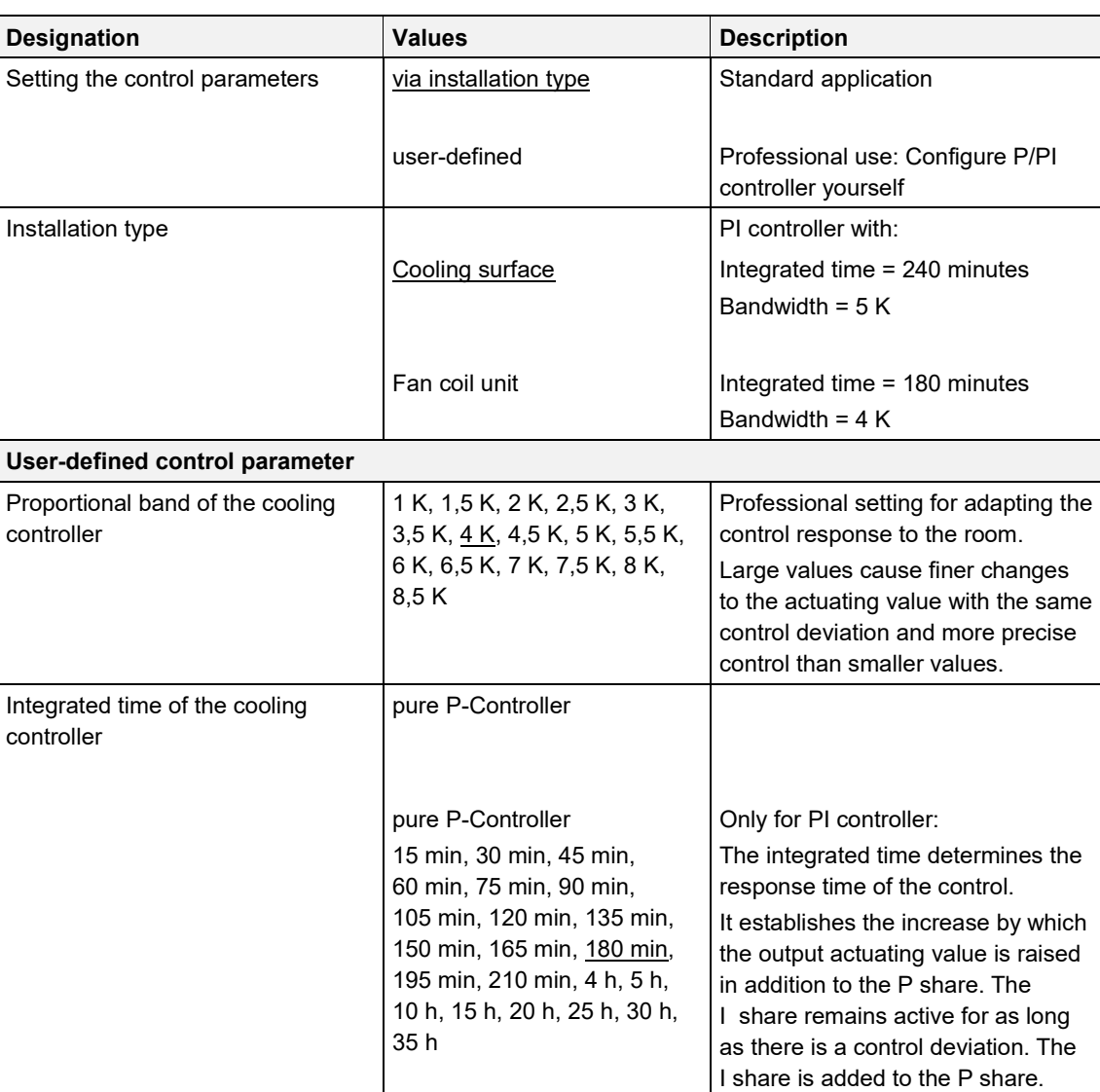

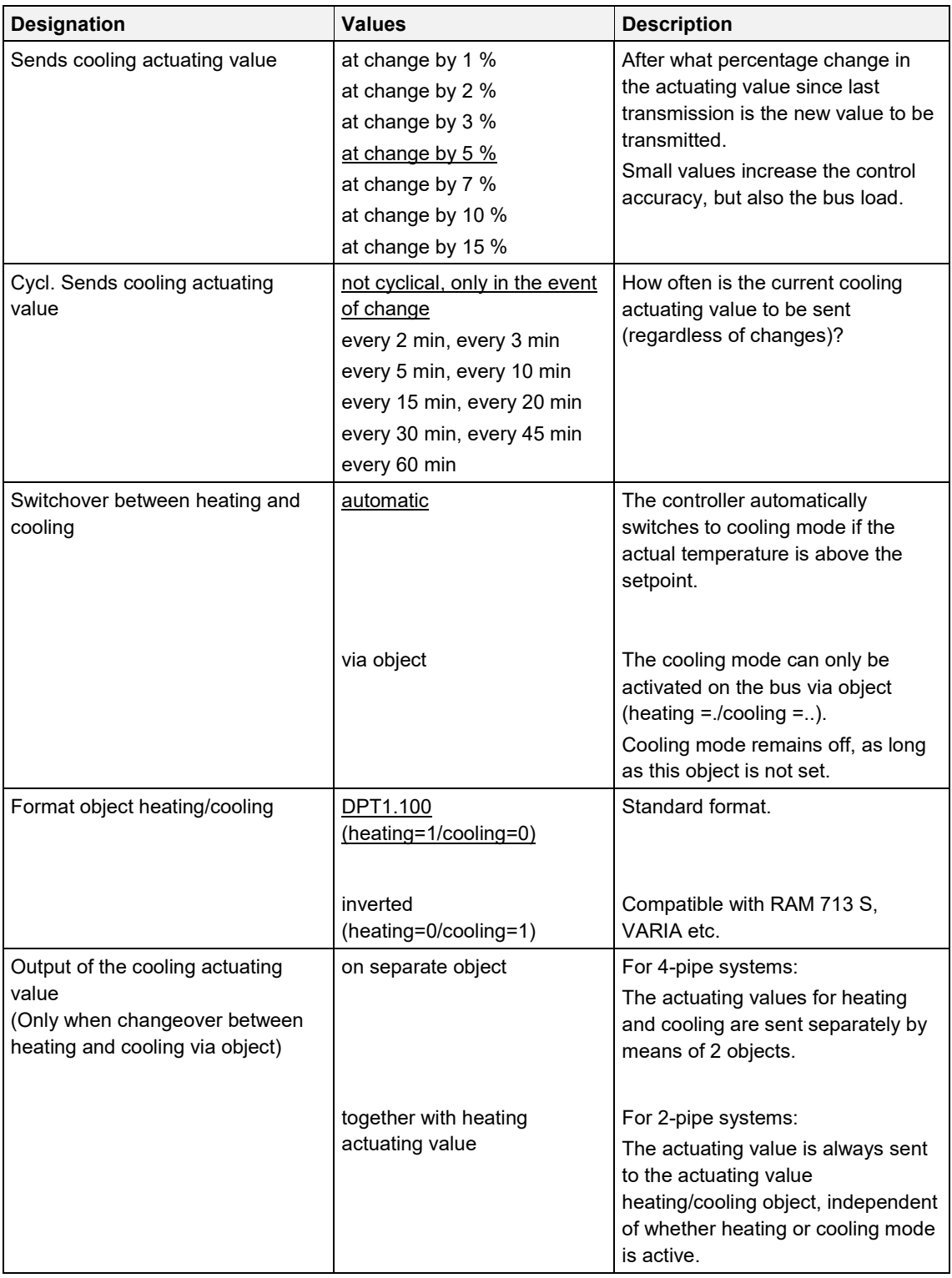

## **4.7.8 Cooling setpoints**

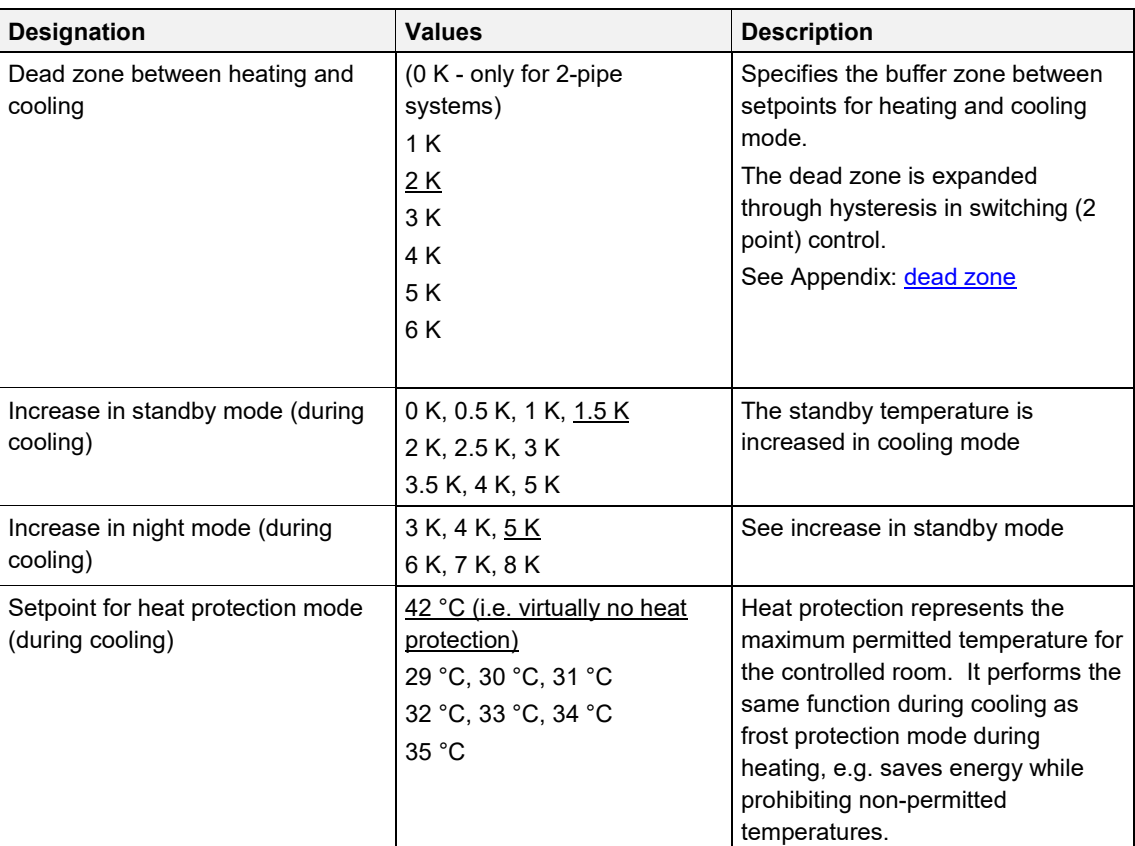

## **4.7.9 Emergency program**

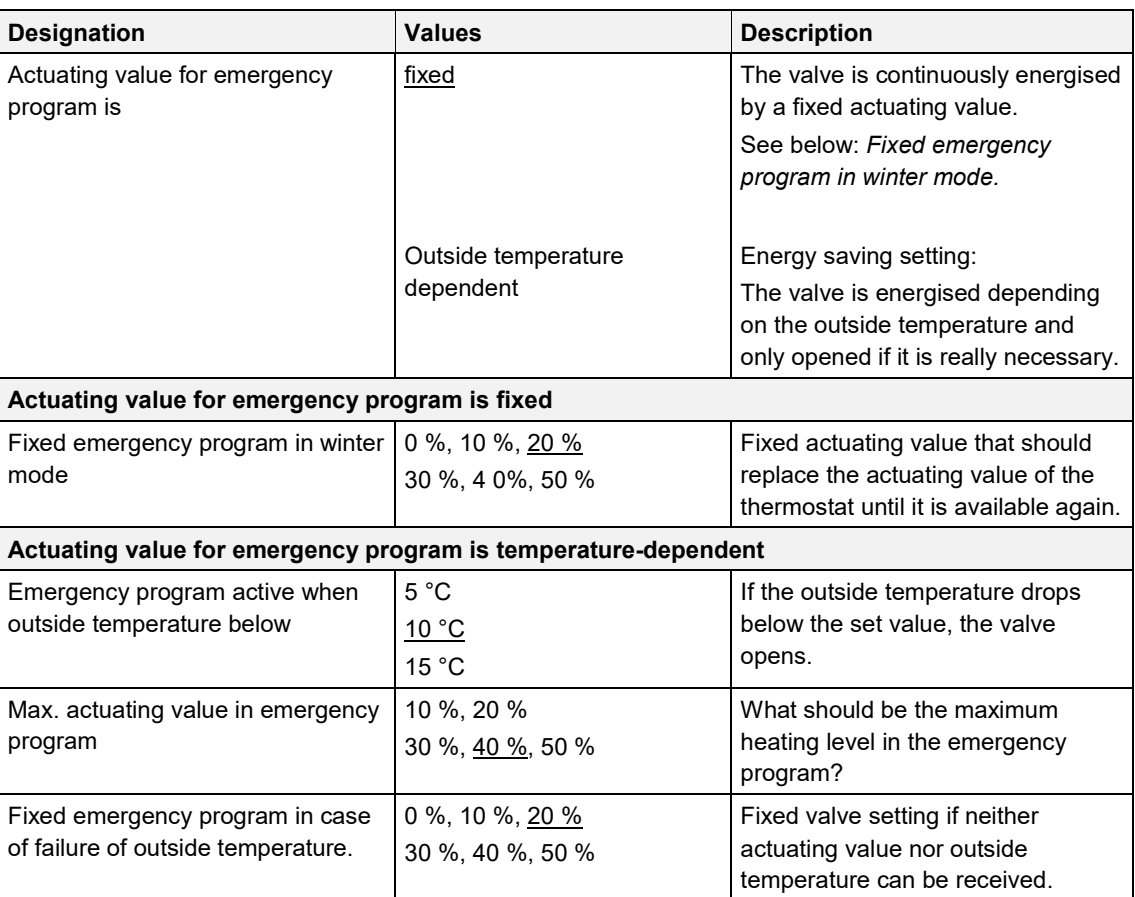

## **Note**

Also here, the setting on the *Channel characteristics* parameter page applies to the PWM period

### **4.7.10 Force**

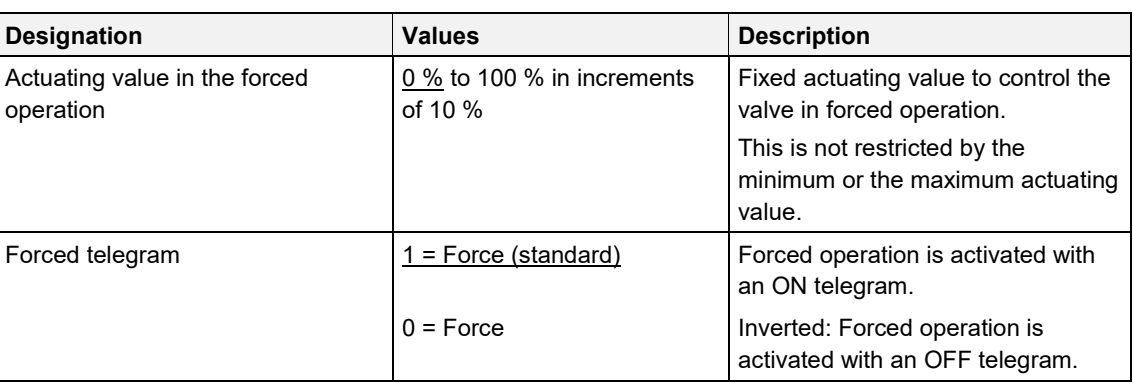

### **4.7.11 Monitoring of actuating value, actual value, outside temperature**

See Chapter [4.8, Common parameters.](#page-46-0)

### **4.7.12 Pump control**

See Chapte[r 4.8, Common parameters.](#page-46-0)

## <span id="page-46-0"></span>**4.8 Common parameters**

These parameters apply to all controller and actuator channels.

### **4.8.1 Monitoring of actuating value, actual value, outside temperature**

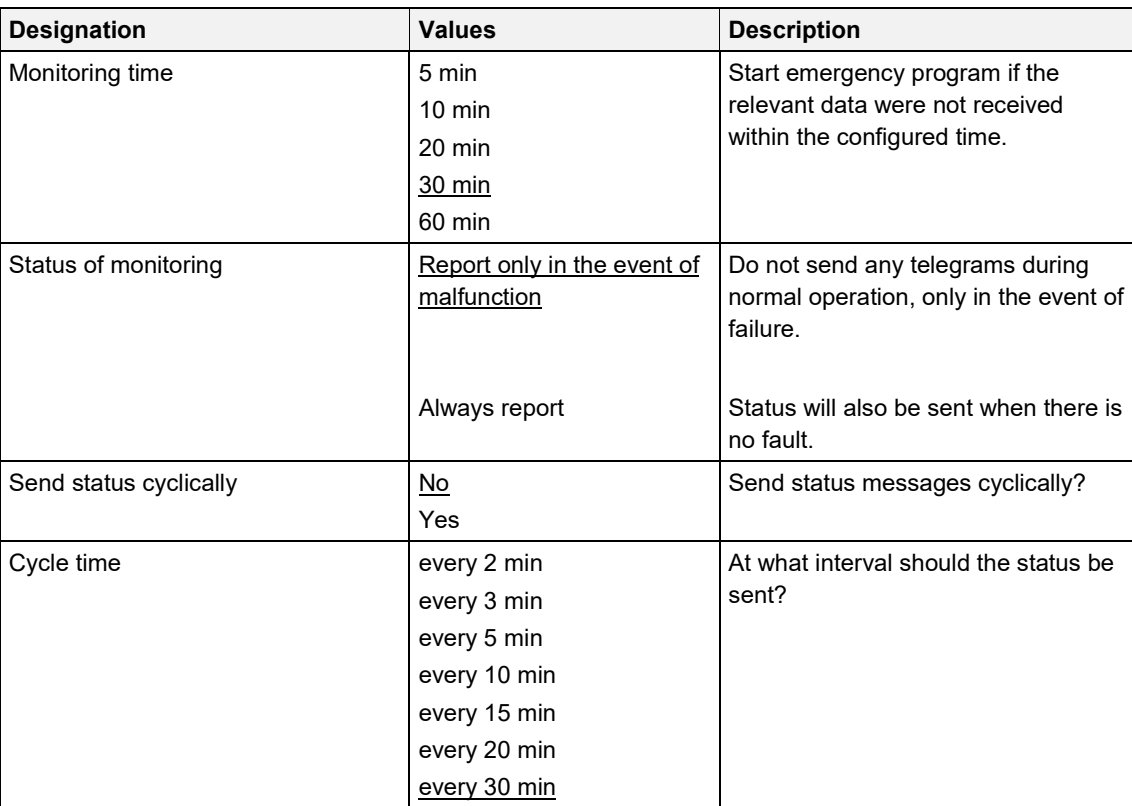

### **4.8.2 Pump control**

A maximum of 2 pumps can be controlled:

One of them directly via the built-in relay, and the other one via pump object and suitable switch actuator. The assigned pump can be defined individually for each channel (Control pump parameter). In this way, the pumps of 2 heating circuits can be controlled with one actuator.

### **Relay:**

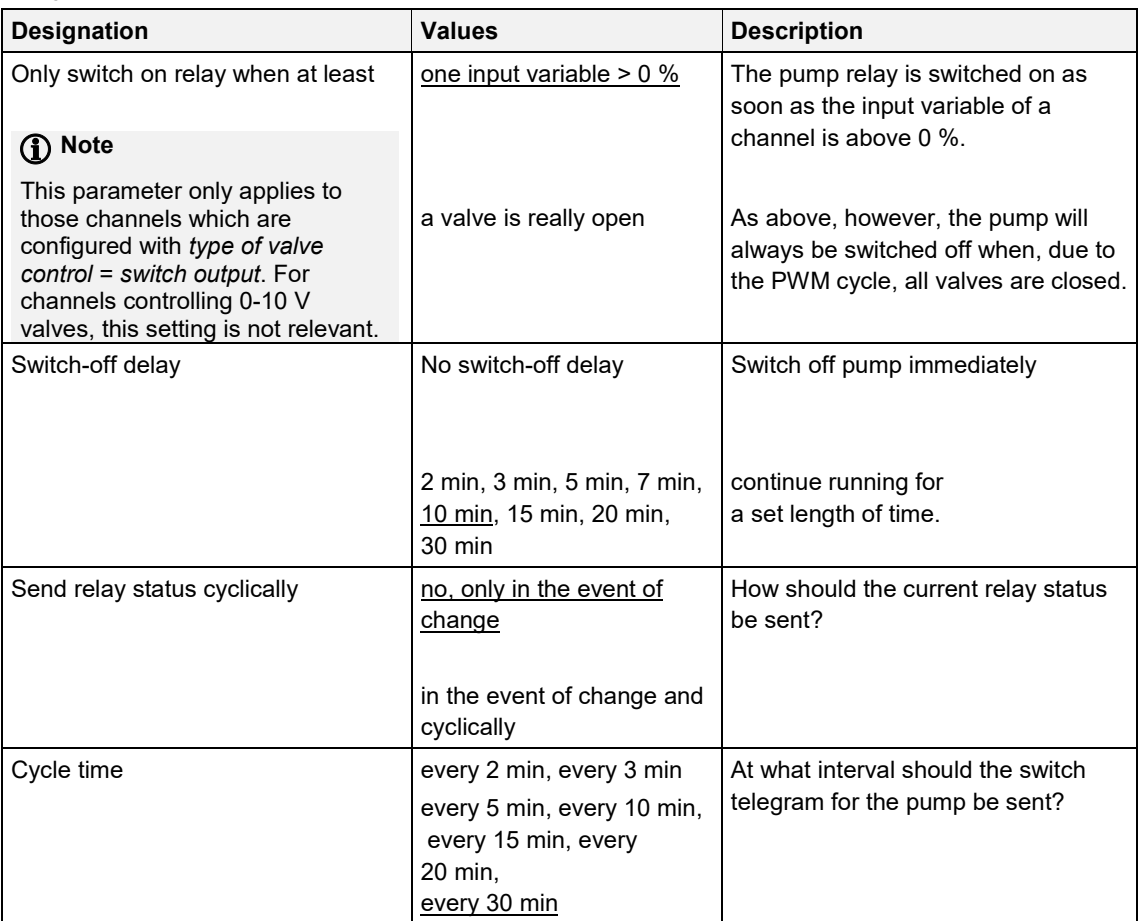

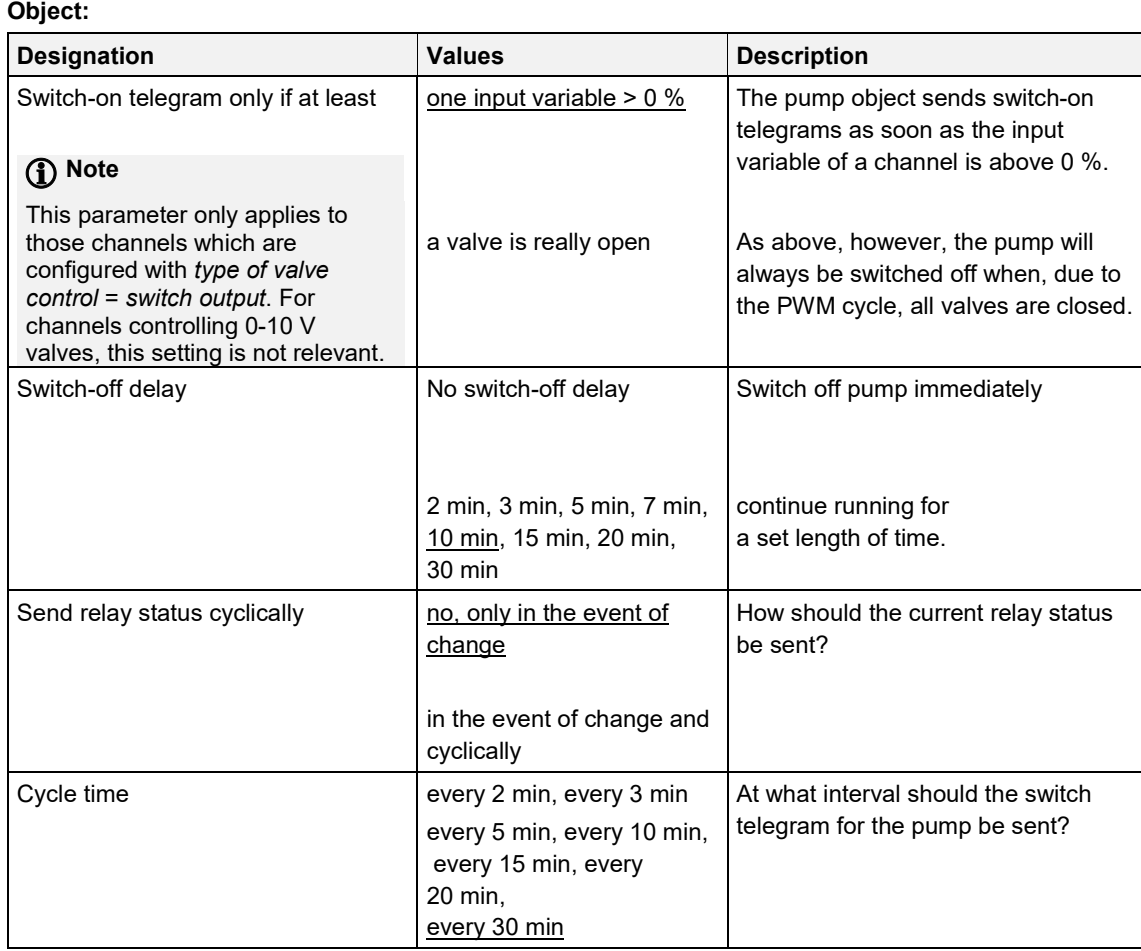

## **5 Typical applications**

These typical applications are designed to aid planning and are not to be considered an exhaustive list. It can be extended and updated as required.

## **5.1 Simple control with one channel as heating actuator**

Channel H1 is configured as heating actuator.

Control is accomplished by a room temperature controller with 5-fold universal input (6109/18-500).

Summer mode is triggered manually with a switch; presence and window status are sensed by a presence detector and a window contact.

For the window contact and the switch for summer/winter mode, 2 external inputs of the room temperature controller with 5-fold universal input (6109/18-500) are used.

### **5.1.1 Devices**

- Floor heating controller, 6-fold (VAA/A 6.24.2)
- Room temperature controller with 5-fold universal input (6109/18-500)
- Busch-Presence detector mini KNX (6131/20-500)

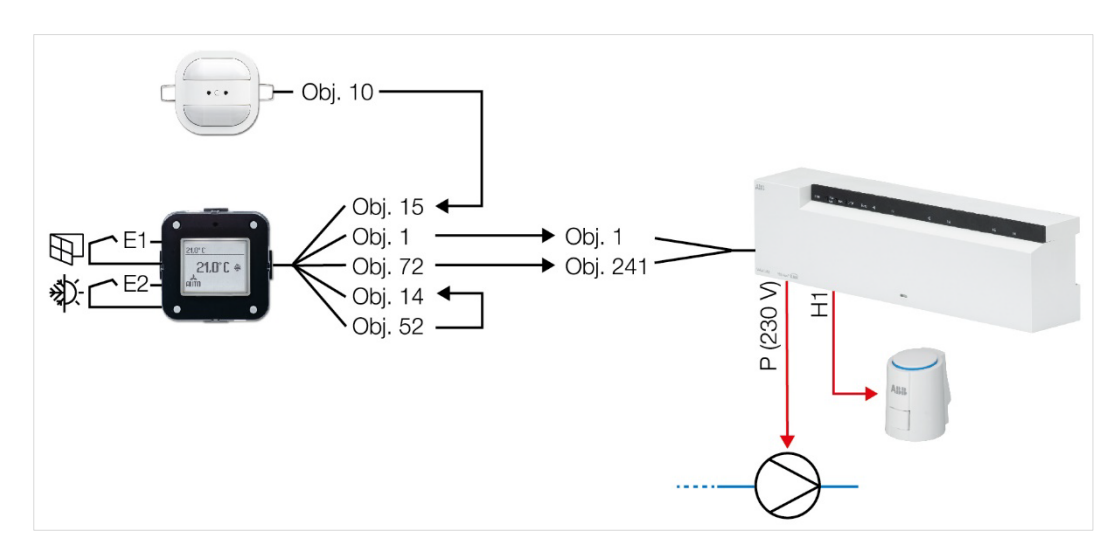

### **5.1.2 Overview**

## **5.1.3 bjects and links**

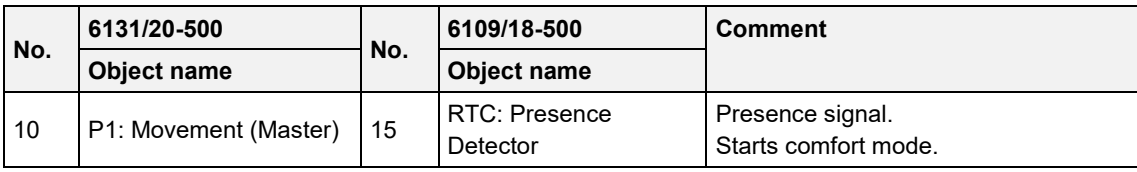

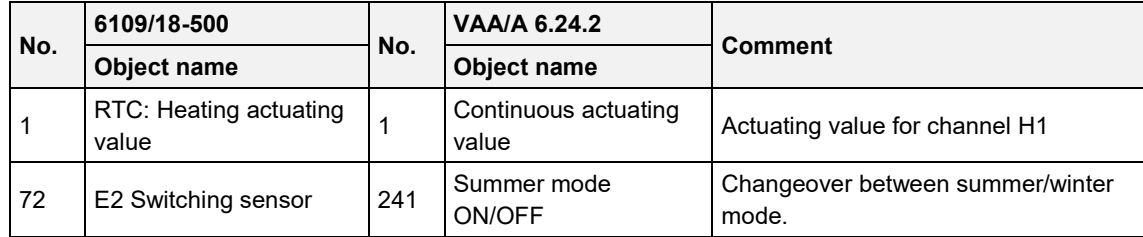

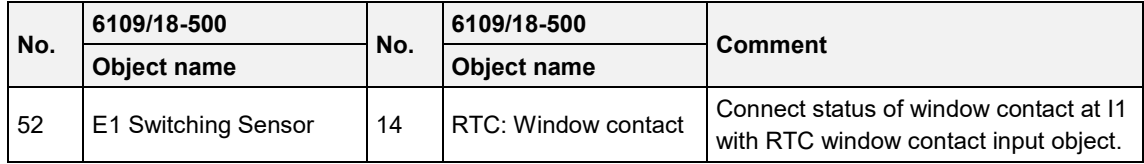

### **5.1.4 Important parameter settings**

Standard or customer-defined parameter settings apply to unlisted parameters.

### **6131/20-500**

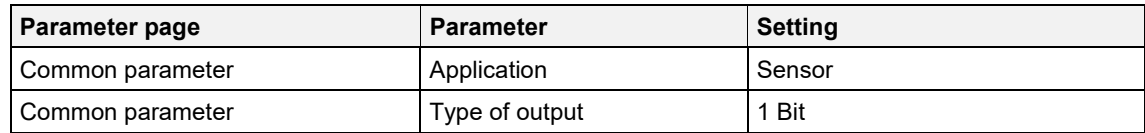

#### **6109/18-500**

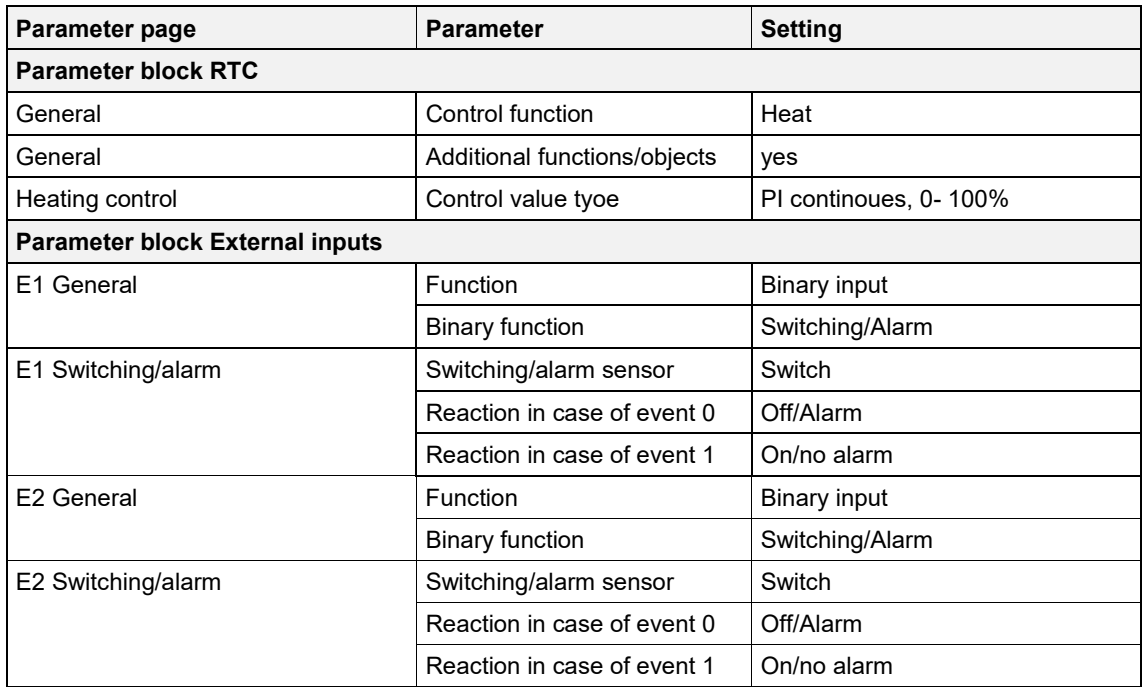

### **VAA/A 6.24.2, channel H1**

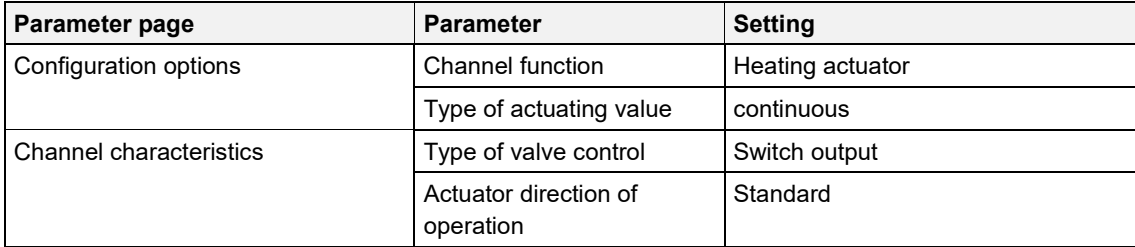

## **5.2 Simple control with one channel as heating controller**

Channel H1 is configured as heating controller.

The channel is used as a heating actuator with integrated room thermostat and receives its temperature actual value from a room temperature controller with 5-fold universal input (6109/18-500).

Summer mode is triggered manually with a switch; presence and window status are sensed by a presence detector and a window contact.

For the window contact and the switch for summer/winter mode, 2 external inputs of the room temperature controller with 5-fold universal input (6109/18-500) are used.

#### **5.2.1 Devices**

- Floor heating controller, 6-fold (VAA/A 6.24.2)
- Room temperature controller with 5-fold universal input (6109/18-500)
- Busch-Presence detector mini KNX (6131/20-500)

#### **5.2.2 Overview**

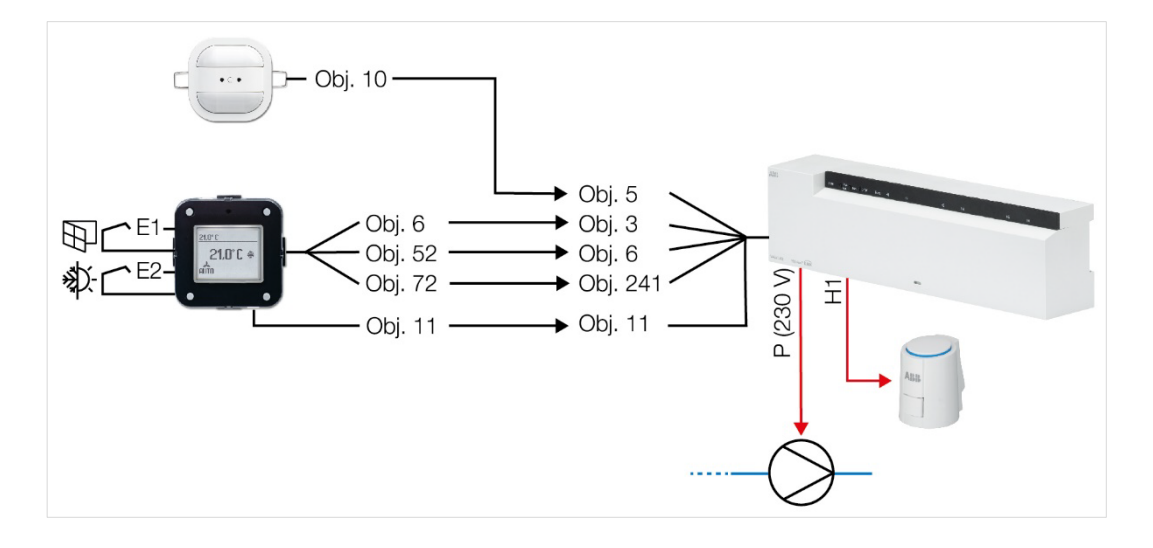

## **5.2.3 Objects and links**

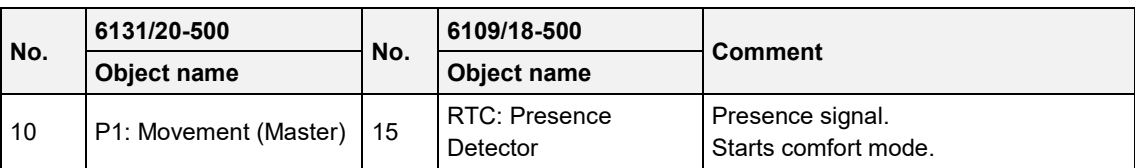

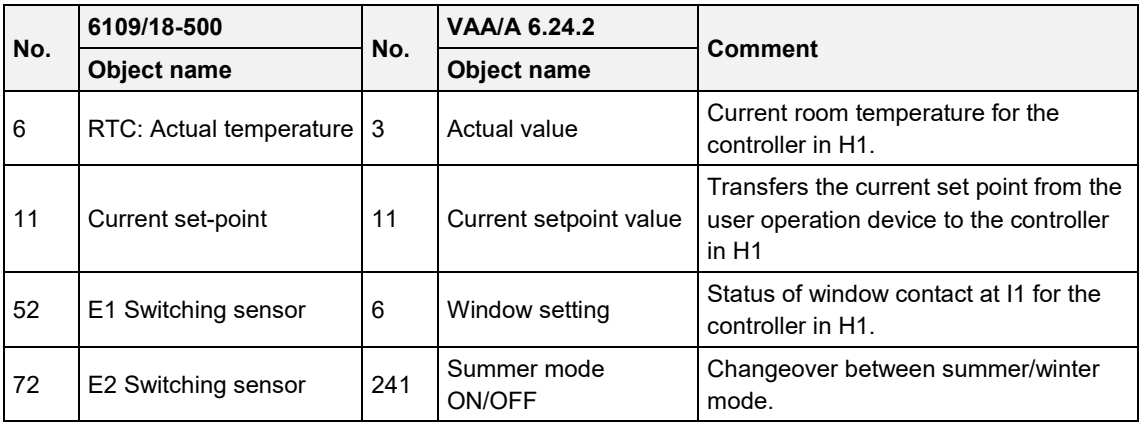

### **5.2.4 Important parameter settings**

Standard or customer-defined parameter settings apply to unlisted parameters.

#### **6131/20-500**

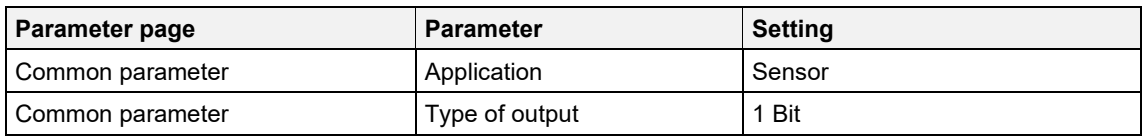

#### **6109/18-500**

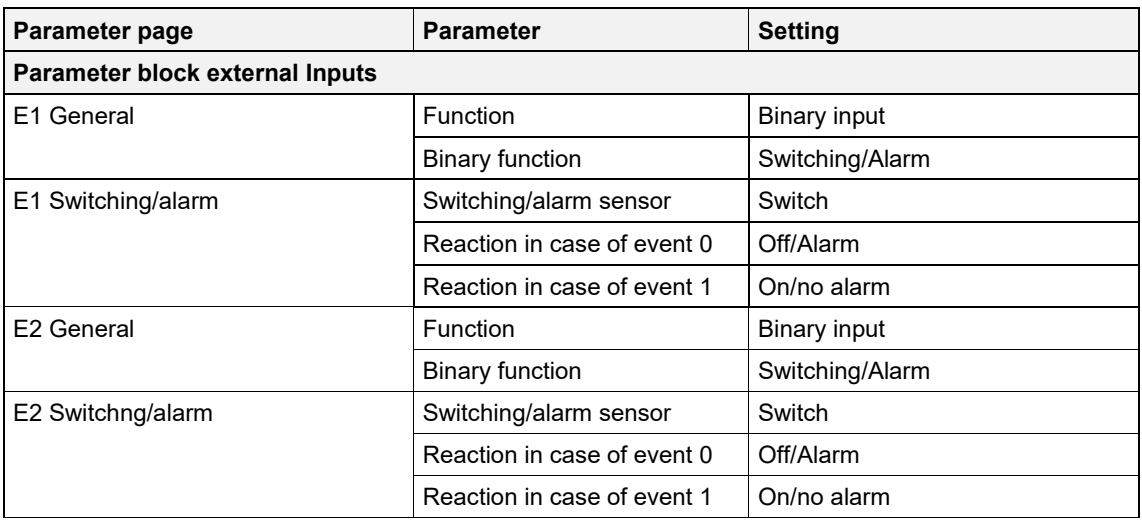

### **VAA/A 6.24.2**

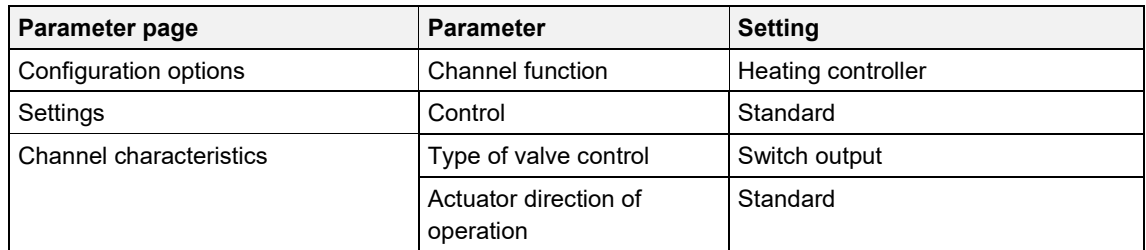

### **5.3 Mixed system with radiators, underfloor heating and 2 supply pumps**

4 rooms have to be heated. To do so, the heating actuator controls always one TSA/K 24.2 actuator via the 24 V outputs H1, H2, H3 and H4.

Rooms 1 and 2 are equipped with a radiator, rooms 3 and 4 with an underfloor heating.

Pump P1 (standard) is switched directly via the relay contact of the device.

In order to optimally allow for the different requirements of a radiator and an underfloor heating, a second supply pump for the underfloor heating can be controlled, if desired. This one (P2) will be switched by telegram via a KNX switch actuator.

Channels H1 and H2 are configured as heating actuators and receive their actuating value each from one room temperature controller with 5-fold universal input (6109/18-500).

Channels H3 and H4 are used as heating actuators with integrated room thermostat and receive their temperature actual value from a room temperature controller with CO2/moisture sensor (6109/28-500) or an air quality sensor with RTC (LGS/A 1.2) (H3, room 3) and from a room temperature controller with 5 fold universal input (6109/18) (H4, room 4).

For better clarity, functions as change of operating mode, summer mode and frost protection via window contact are not mentioned in this example.

### **5.3.1 Devices**

- Floor heating controller, 6-fold (VAA/A 6.24.2)
- Room temperature controller with 5-fold universal input (6109/18-500)
- Room temperature controller with CO2/moisture sensor (6109/28-500) or Air quality sensor with RTC (LGS/A 1.2)
- Switch Actuator, 16A, AC1, 4-fold, REG (SA/S 4.16.2.1)

**5.3.2 Overview**

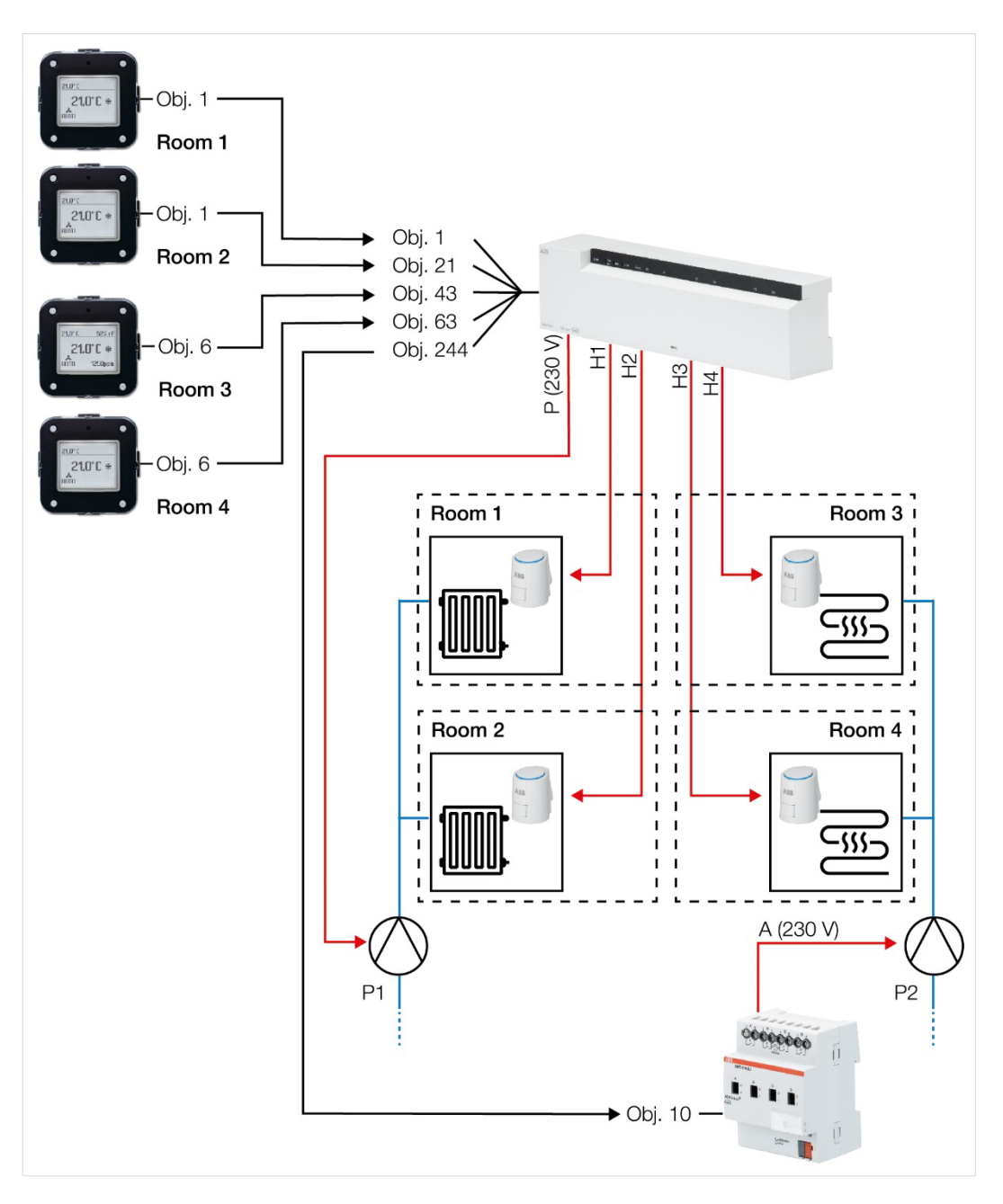

2CDC072028F0218 *2CDC072028F0218*

## **5.3.3 Objects and links**

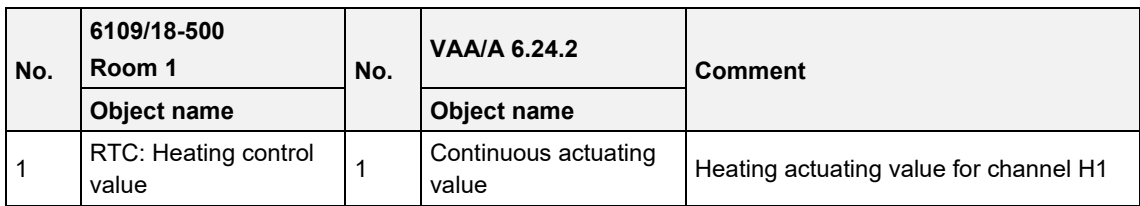

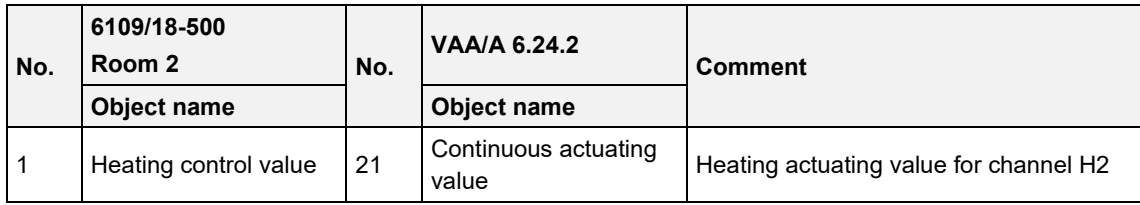

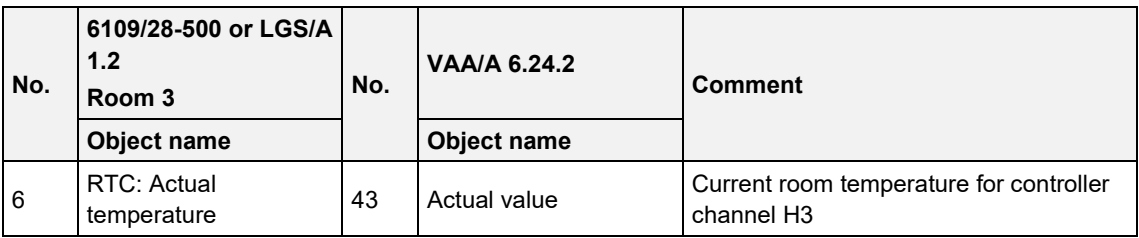

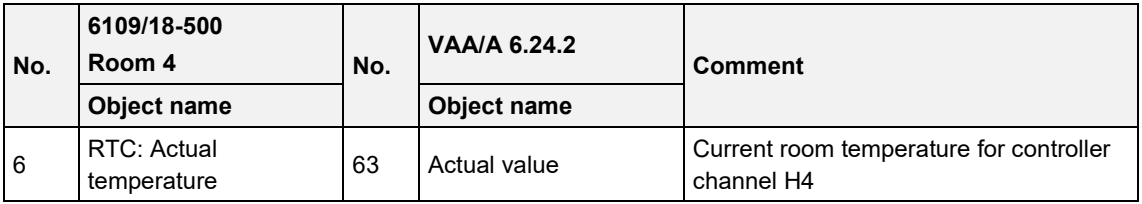

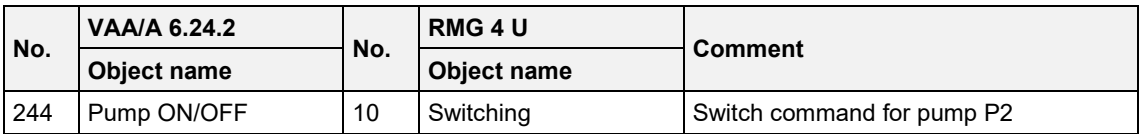

### **5.3.4 Important parameter settings**

Standard or customer-defined parameter settings apply to unlisted parameters.

#### **6109/18-500 (room 1 and 2)**

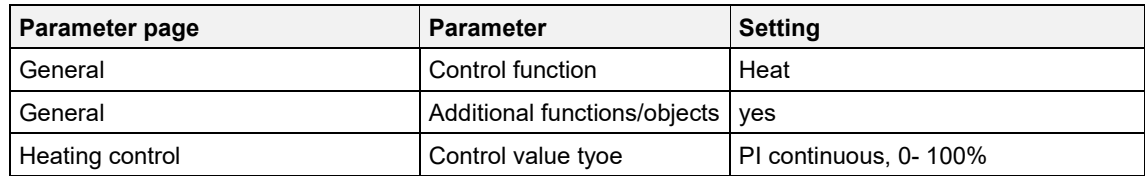

### **VAA/A 6.24.2 (for room 1) and H2 (for room 2)**

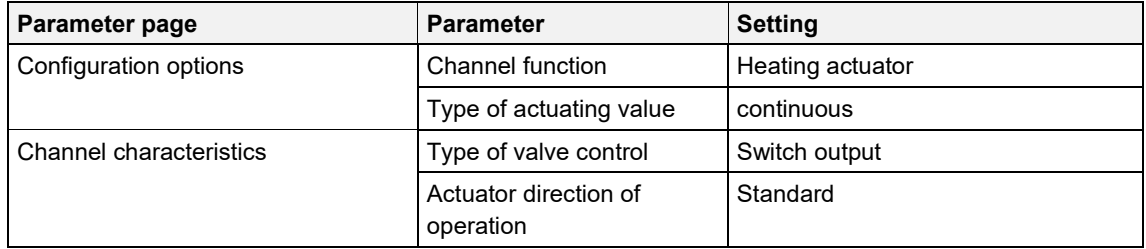

### **6109/28-500 or LGS/A 1.2 (room 3) / 6109/18-500 (room 4)**

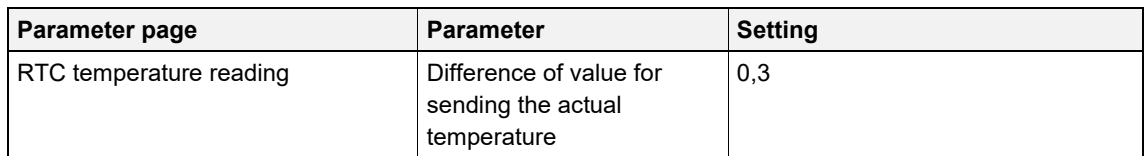

### **VAA/A 6.24.2, channel H3 (for room 3) and H4 (for room 4)**

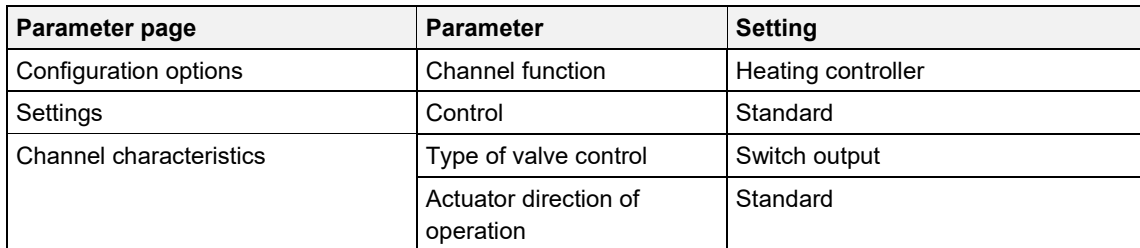

## **6 Appendix**

## **6.1 Determining the current operation mode**

The current setpoint can be adjusted to the relevant requirements by selecting the operating mode.

The operating mode can be specified via the objects *operating mode preset*, *presence*, and *window setting*.

The current operating mode can be specified as follows:

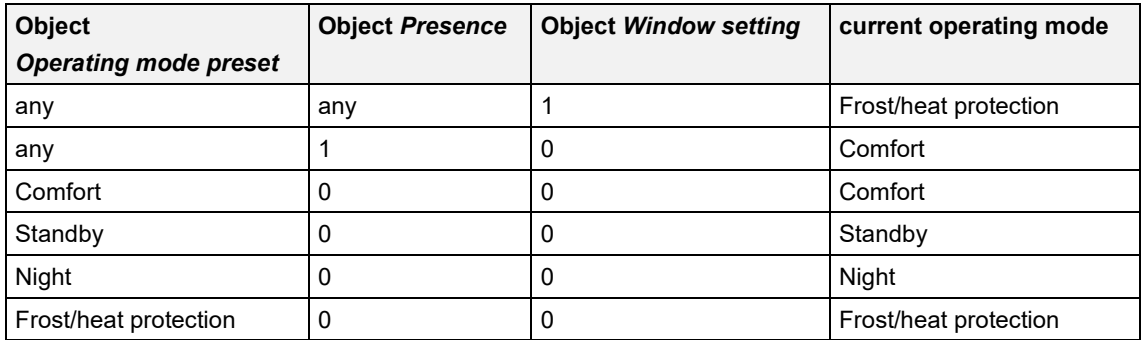

## **6.2 Priorities for operating mode selection**

In principle the following applies: The last instruction overwrites the previous one.

### **Hinweis**

Frost mode via window contact has priority over all other operating modes.

Upon selection of the presence button parameter, the following also applies:

If a new operating mode is received on the object with the presence object set (operating mode preset), it will be accepted and the presence object will be reset (only with presence button).

Reception of the same operating mode as prior to the presence status (e.g. via cycl. sending) is ignored.

If the presence object is set during night/frost mode, it will be reset after the configured comfort extension finishes.

If the presence object is set during standby mode, the comfort operating mode is accepted without time restriction.

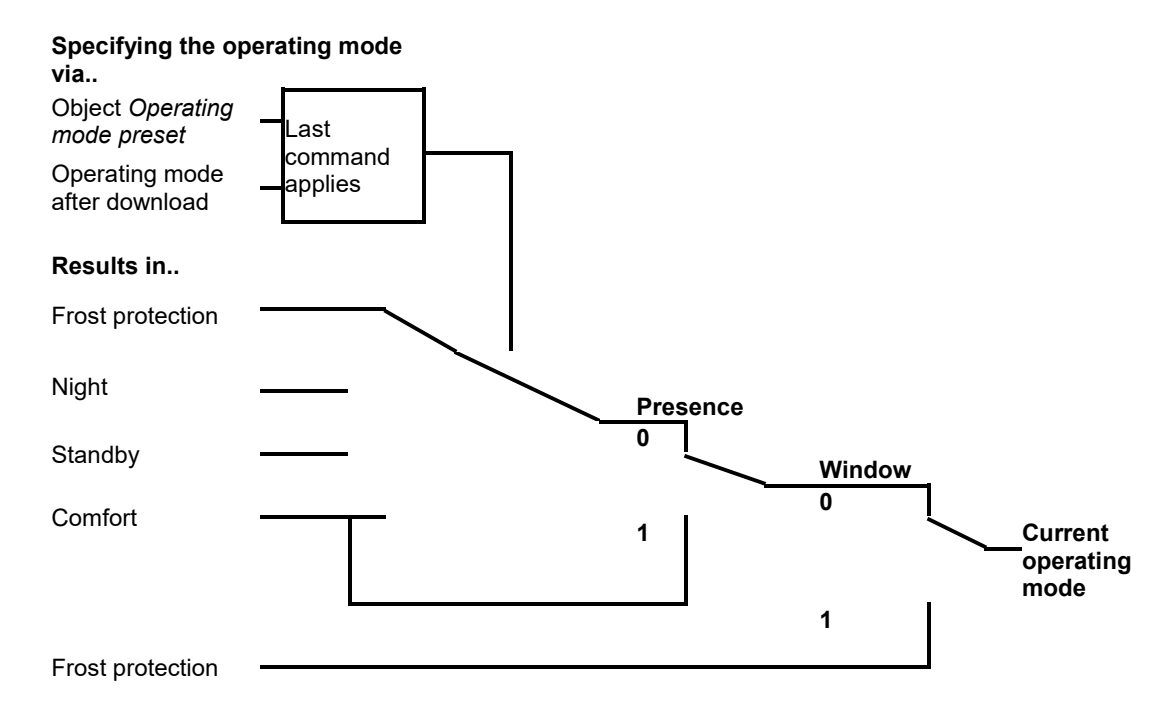

#### **Determining the operating mode when using a presence detector**

### **6.3 Base setpoint and current setpoint**

The base setpoint is the standard temperature for comfort mode and the reference temperature for reduction in standby and night modes.

The programmed base setpoint (see base setpoint after downloading the application) is stored in object base setpoint and can be changed via the bus at any time.

The current setpoint is the setpoint that is actually used for control. It is the result of all the reductions or increases associated with the operating mode and control function.

Example:

At a base setpoint of 22 °C and a reduction in night mode of 4 K, the current setpoint (in night mode) is: 22 °C – 4 K = 18 °C.

During the day (in comfort mode), the current setpoint is 22 °C (provided that cooling mode is not active).

The current setpoint depends on the operating mode and on the selected control function.

If the setpoint, because of a setpoint offset, is outside the programmed values for frost and heat protection, it is restricted to these values by the safety limits.

## **6.4 Determination of the setpoint**

### **6.4.1 Setpoint calculation in heating mode**

### **Current set point during heating**

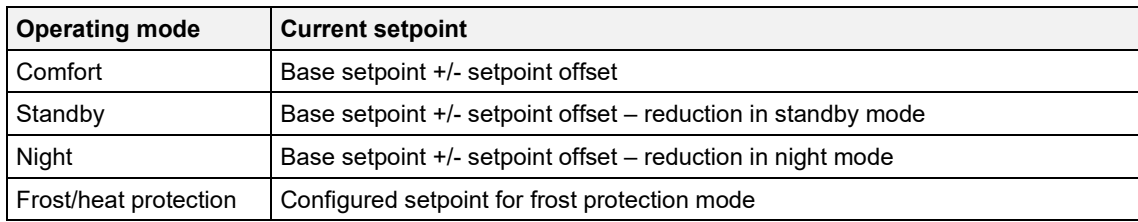

Example:

Heating in comfort mode.

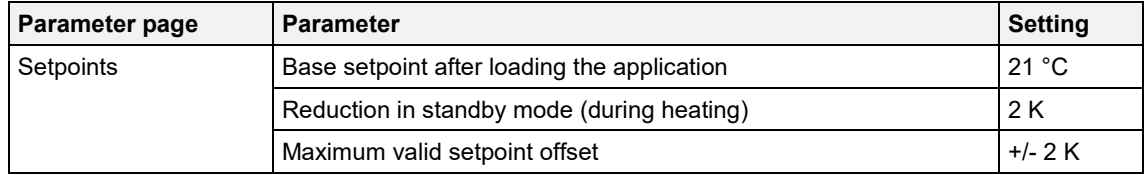

The setpoint was previously increased by 1 K via object *Set point offset*.

Calculation:

Current setpoint

= base setpoint +/- setpoint offset

 $= 21 °C + 1 K$ 

 $= 22 °C$ 

If operation is switched to standby mode, the current setpoint is calculated as follows:

Current setpoint

= base setpoint +/- setpoint offset – reduction in standby mode

 $= 21 °C + 1 K - 2 K$ 

 $= 20 °C$ 

### **6.4.2 Setpoint calculation in cooling mode**

### **Current set point during cooling**

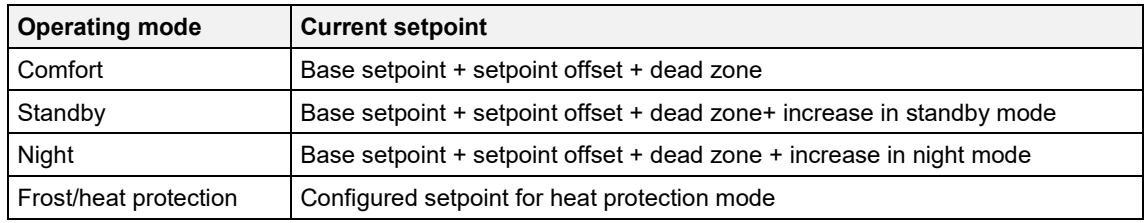

### Example:

Cooling in comfort mode.

The room temperature is too high, the controller has switched to cooling mode

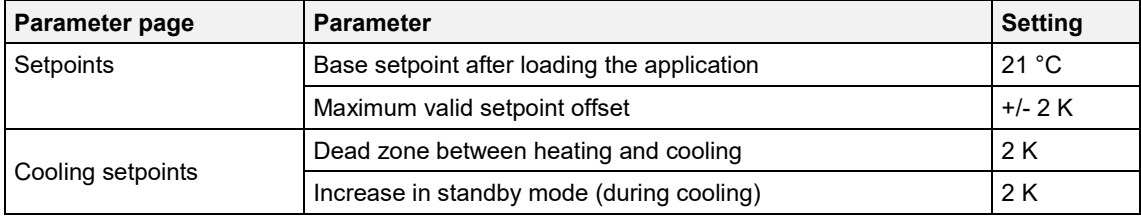

The setpoint was previously lowered via object setpoint offset by 1 K.

#### Calculation:

Current setpoint

= base setpoint + setpoint offset + dead zone

$$
= 21
$$
 °C  $- 1 K + 2 K$ 

 $= 22 °C$ 

Changing to standby mode causes a further increase of the setpoint (energy saving), which results in the following setpoint:

#### **Setpoint**

= base setpoint + setpoint offset + dead zone + increase in standby mode

 $= 21 °C - 1 K + 2 K + 2 K$ 

 $= 24 °C$ 

### **6.5 Setpoint offset**

The current setpoint can be adjusted via object manual setpoint offset. In this case, the setpoint is changed by sending the desired offset to the object. For this, the difference (may be preceded by a minus sign) is sent as DPT 9.002 to the object manual setpoint offset.

The offset limits are defined on the setpoints parameter page via the Maximum valid setpoint offset parameter.

The offset is always in relation to the Base setpoint and not to the current setpoint.

Example Base setpoint of 21 °C:

If a value of 2 is received by object manual setpoint offset, the new setpoint is calculated as follows:

 $21 °C + 2 K = 23 °C$ .

In order to afterwards bring the setpoint to 22 °C, the difference to the programmed base setpoint (here 21  $^{\circ}$ C) is resent, in this case 1 K (21  $^{\circ}$ C + 1 K = 22  $^{\circ}$ C).

### <span id="page-64-0"></span>**6.6 Dead zone**

The dead zone is a buffer area between heating and cooling mode. Within this dead zone, neither heating nor cooling occurs.

Without this buffer area, the system would permanently switch between heating and cooling. As soon as the setpoint was fallen below, the heating would be activated. After hardly reaching the setpoint, the cooling would immediately start, the temperature would fall below the setpoint and switch on the heating again.

#### **Heating and cooling with continuous control**

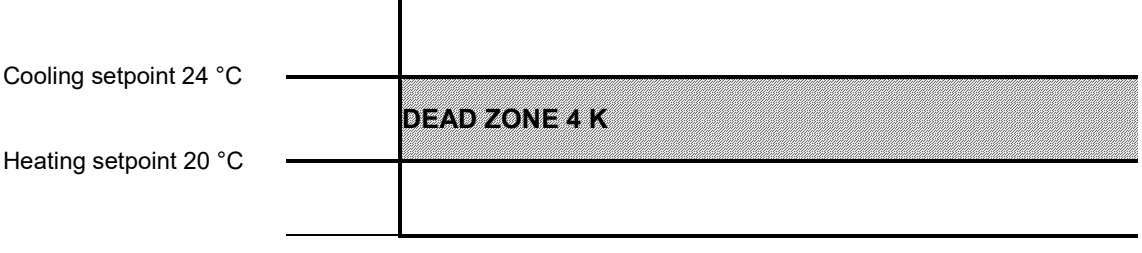

### **(i)** Note

In a 2-pipe system, i.e. if the changeover between heating and cooling is done via object (parameter *Change over between heating and cooling* = *via object)* and the actuating values for heating and cooling are output on a common object (parameter *Output of cooling actuating value* = *together with heating actuating value)*, the dead zone can be set to 0 K.

### **6.7 Valve protection**

If configured, the valve protection will be active if there was no change at the output for 7 days.

#### **6.7.1 Channel has a switch output**

The switching status will be inverted for 6 minutes. If there is a switching operation in this time, valve protection will be ended.

#### **6.7.2 Channel has a 0-10 V output**

Starting from the current control value, the output value will be increased to 100 %, then decreased back to 0 %, and again increased to the current control value. This happens at a speed of 1 % per second.

During this, the parameters *minimum and maximum actuating value* are not taken into account, however, the parameters output voltage at 0 % and 100 % will be observed.

### **6.8 Short-circuit and overcurrent shutdown**

The overcurrent monitoring is only active if the channel is configured as a switch output. As soon as an overcurrent is detected at an output, the affected channel will be switched off.

If the channel is still controlled, there will be another attempt to switch it on after 5 s. If an overcurrent is detected again, the channel finally switches off. If there is no overcurrent any more, the channel will be back in its normal state after 5 s.

If the channel is not controlled anymore, after it was switched off due to an overcurrent (e.g. due to PWM off period), it will be waited until the next switch-on. If there will be an overcurrent again, it will be finally switched off.

Switching off due to an overcurrent is indicated by flashing of the channel LED.

#### **Confirmation:**

The channels switched off due to overcurrent can only be reactivated by manual confirmation, with a short and simultaneous press on the two manual buttons.

Resetting is also done in case of mains failure and download.

### **6.9 Determining the maximum actuating value**

#### **6.9.1 Application**

If in a system all actuators are opened only slightly, e.g. one at 5 %, one at 12 %, another at 7 % etc., the boiler could decrease its output, because not much heating energy is needed.

In order to do so, the boiler has to be informed about the actual energy demand of the system. This task is performed by the *Detect maximum actuating value* function.

#### **6.9.2 Principle**

First, within each heating actuator, the maximum actuating value of all channels (H1-H6) will be determined.

At the same time, the heating actuators (HMT 6 S devices) are permanently compared with each other. Those participants with a higher actuating value than the other heating actuators may send it; those with a smaller one do not send.

In order to accelerate this process: The greater the difference between its own and the received actuating value, the greater the speed at which the heating actuator sends.

Thus, the actuator with the highest actuating value sends first and outperforms all others.

#### **6.9.3 In practice**

The actuating value comparison takes place via the object *maximum actuating value*. For this, all HMT 6 S will be connected via this object with a common group address.

In order to start the actuating value comparison among the participants, one of the participants must send a value to this group address cyclically. This task can be performed either by the boiler, or by one of the HMT 6 S.

If it is the boiler, it must send the minimum possible value, i.e. 0 %. If it is one of the heating actuators, on the parameter page *General*, the parameter *Send maximum actuating value* must be set to *cyclically*.

This actuator then regularly sends its own maximum actuating value and the others can respond accordingly.

Irrespective of which participant acts as a trigger, for all other actuators, the *Send maximum actuating value* parameter must be set to the default value of *Only if own actuating value is greater*.

### **6.10 PWM cycle**

#### **6.10.1 Basic principle**

In order to achieve e.g. a heating output of 50 %, the 50 % actuating value is converted into switch-on/switch-off cycles.

The actuator is switched on for 50% of the time and switched off for 50% of the time over a fixed period (10 minutes in our example).

Example: 2 different turn-on times of 2 and 7 minutes indicate the implementation of 2 different actuating values, that is once 20 % and once 70 % during a PWM period of 10 minutes.

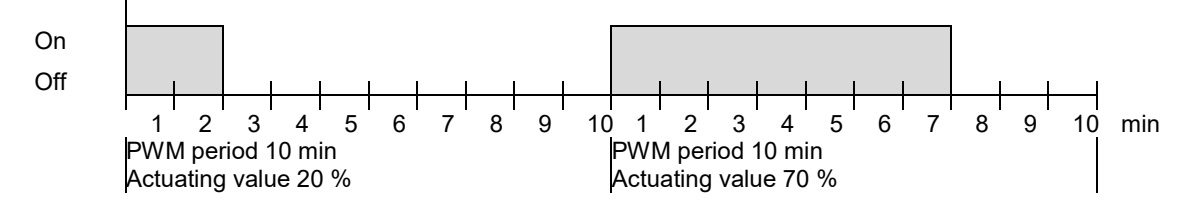

#### **6.10.2 Response to changes in the actuating value**

Every change in the actuating value is immediately transferred to the PWM cycle, in order to respond to changes in the quickest possible time.

Example 1:

The last actuating value was 20 % (A).

A new actuating value of 50 % is received during the cycle (B).

The output is immediately switched on and the missing 30 % turn-on time is added.

The next cycle is executed with 50 % (C)

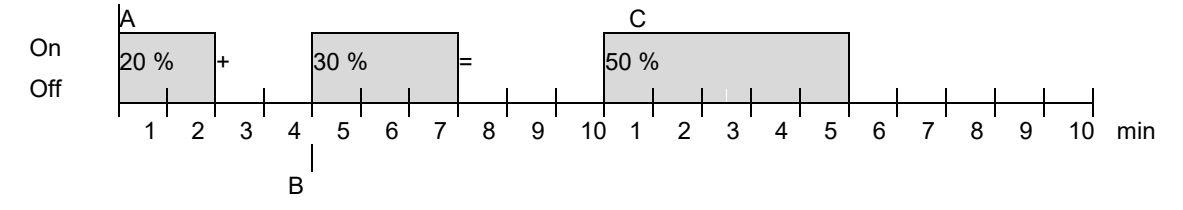

If the rated switch-on time for the current cycle has already exceeded while receiving the new actuating value, the output is immediately switched off and the new actuating value is executed during the next cycle.

### Example 2:

The last actuating value was 50 % (A)

A new actuating value of 30 % is received during the cycle (B).

The output is switched off after completing 30 % of the PWM cycle and thus the new actuating value is already executed.

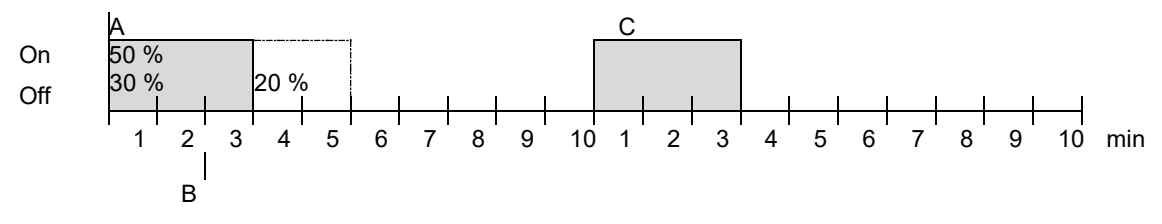

## **6.11 Setpoint calculation**

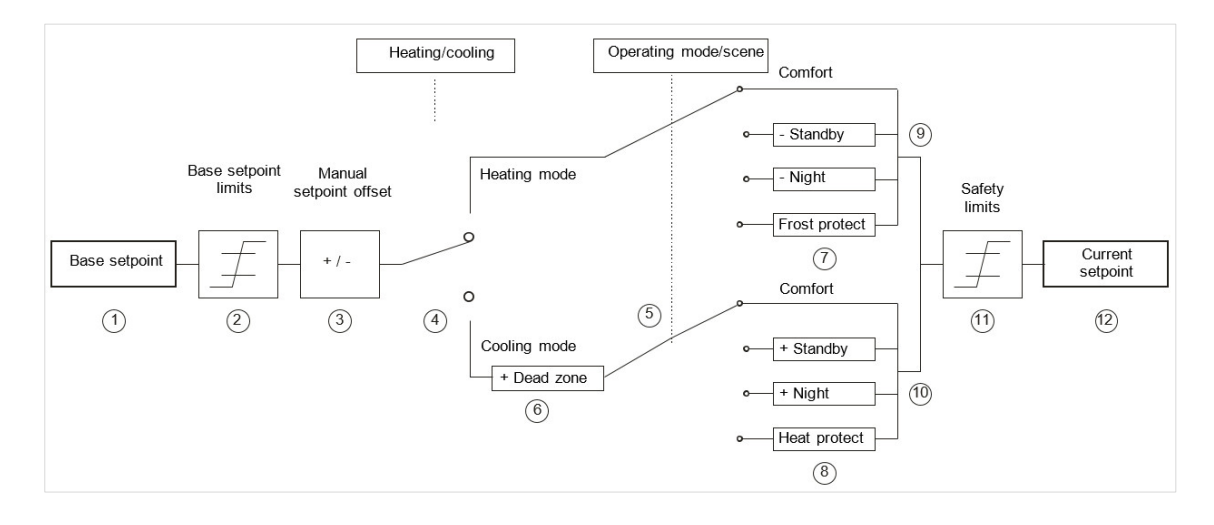

### Legend

- 
- 
- 
- 4 Change between heating and cooling: Automatically or via object
- 
- 6 In cooling mode, the setpoint is increased by the amount of the dead zone
- 1 Preset base setpoint 7 The setpoint is replaced by the setpoint for frost protection mode
- 2 Max. and min. valid base setpoints 8 The setpoint is replaced by the setpoint for heat protection mode
- 3 Manual setpoint offset 9 Set point after reductions caused by the operating mode
	- 10 Setpoint after increases caused by the operating mode
- 5 Selection of operating mode by object 11 The limits for frost and heat protection must be adhered to
	- 12 Current setpoint after increases, reductions and limits caused by the operation

**6.12 Notes**

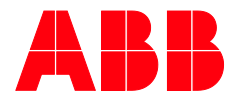

#### **ABB STOTZ -KONTAKT GmbH**

Eppelheimer Straße 82  $69123$  Heidelberg, Germany<br>Tel.: +49 (0)6221 701 60 Tel.: +49 (0)6221 701 607<br>Fax: +49 (0)6221 701 724 Fax: +49 (0)6221 701 724 E.mail: [knx.marketing@de.abb.com](mailto:knx.marketing@de.abb.com)

**Further information and local contacts www.abb.com/knx www.abb.com/knx**

—

 $\sqrt{ }$ 

 $\rightarrow$ 

 $\cup$ 

**—** © Copyright 2018 ABB. We reserve the right to make technical changes or modify the contents of this document without prior notice. The agreed properties are definitive for any orders placed. ABB AG accepts no responsibility whatsoever for potential errors or possible lack of information in this document.

We reserve all rights in this document and in the subject matter and illustrations contained therein. Reproduction, transfer to third parties or processing of the content – including sections thereof – is not permitted without the prior written consent of ABB AG.